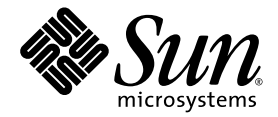

# Guide d'installation et de configuration du logiciel Sun StorageTek<sup>™</sup> Availability Suite 4.0

Sun Microsystems, Inc. www.sun.com

Référence : 819-6357-10 Juin 2006, révision A

Envoyez vos commentaires concernant ce document à : <http://www.sun.com/hwdocs/feedback>

Copyright 2006 Sun Microsystems, Inc., 4150 Network Circle, Santa Clara, California 95054, U.S.A. Tous droits réservés.

Sun Microsystems, Inc. détient les droits de propriété intellectuelle relatifs à la technologie décrite dans ce document. En particulier, et sans<br>limitation aucune, ces droits de propriété intellectuelle peuvent porter sur http://www.sun.com/patents et un ou plusieurs brevets supplémentaires ou demandes de brevet en instance aux États-Unis et dans d'autres pays.

Ce document et le produit afférent sont exclusivement distribués avec des licences qui en restreignent l'utilisation, la copie, la distribution et la décompilation. Aucune partie de ce produit ou document ne peut être reproduite sous quelque forme que ce soit, par quelque moyen que ce<br>soit, sans l'autorisation écrite préalable de Sun et de ses éventuels bailleurs de lic

Les logiciels détenus par des tiers, y compris la technologie relative aux polices de caractères, sont protégés par copyright et distribués sous licence par des fournisseurs de Sun.

Des parties de ce produit peuvent être dérivées des systèmes Berkeley BSD, distribués sous licence par l'Université de Californie. UNIX est une marque déposée aux États-Unis et dans d'autres pays, distribuée exclusivement sous licence par X/Open Company, Ltd.

Sun, Sun Microsystems, le logo Sun, Java, AnswerBook2, docs.sun.com, Sun StorageTek et Solaris sont des marques de fabrique ou des marques déposées de Sun Microsystems, Inc. aux États-Unis et dans d'autres pays.

Toutes les marques SPARC sont utilisées sous licence et sont des marques de fabrique ou des marques déposées de SPARC International, Inc., aux États-Unis et dans d'autres pays. Les produits portant les marques SPARC sont basés sur une architecture développée par Sun Microsystems, Inc.

L'interface graphique utilisateur d'OPEN LOOK et Sun™ a été développée par Sun Microsystems, Inc. à l'intention des utilisateurs et détenteurs de licences. Sun reconnaît les efforts de pionniers de Xerox en matière de recherche et de développement du concept des interfaces graphiques ou visuelles utilisateur pour l'industrie informatique. Sun détient une licence non exclusive de Xerox sur l'interface graphique utilisateur (IG) Xerox, cette licence couvrant également les détenteurs de licences Sun qui implémentent des IG OPEN LOOK et se conforment par ailleurs aux contrats de licence écrits de Sun.

LA DOCUMENTATION EST FOURNIE « EN L'ÉTAT » ET TOUTE AUTRE CONDITION, DÉCLARATION ET GARANTIE, EXPRESSE<br>OU TACITE, EST FORMELLEMENT EXCLUE, DANS LA MESURE AUTORISÉE PAR LA LOI EN VIGUEUR, Y COMPRIS NOTAMMENT TOUTE GARANTIE IMPLICITE RELATIVE À LA QUALITÉ MARCHANDE, À L'APTITUDE À UNE UTILISATION PARTICULIÈRE OU À L'ABSENCE DE CONTREFAÇON.

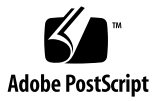

### Table des matières

#### **[Préface](#page-6-0) vii**

- **1. [Mise à niveau, installation et désinstallation du logiciel Availability Suite](#page-10-0) 1** [Mise à niveau du logiciel Availability Suite 2](#page-11-0)
	- ▼ [Pour effectuer une mise à niveau à partir d'AVS 3.2 2](#page-11-1)

[Installation du logiciel Availability Suite 3](#page-12-0)

[Pour installer AVS 4.0 3](#page-12-1)

[Désinstallation du logiciel Availability Suite 4](#page-13-0)

▼ [Pour désinstaller AVS 3.2](#page-13-1) 4

#### **2. [Procédures de configuration initiale](#page-14-0) 5**

[Présentation des étapes de configuration initiale](#page-15-0) 6

[Configuration des fichiers système 6](#page-15-1)

▼ [Pour modifier le fichier](#page-16-0) /etc/hosts 7

[Configuration de la pile IP \(IPv4 et IPv6\) 7](#page-16-1)

- ▼ [Pour modifier le fichier /etc/services 1](#page-19-0)0
- ▼ [Pour modifier le fichier](#page-20-0) /etc/nsswitch.conf 11

[Modification des paramètres 1](#page-20-1)1

[Définition du mode de fonctionnement bitmap](#page-20-2) 11

[Augmentation du nombre d'ensembles de volumes 1](#page-21-0)2

[Augmentation du nombre limite des périphériques de volumes de stockage 1](#page-22-0)3

[Initialisation de la base de données de configuration et démarrage des services à](#page-22-1)  [l'aide de](#page-22-1) dscfgadm 13

[Utilitaire](#page-23-0) dscfgadm 14

[Initialisation de la base de données de configuration et démarrage des](#page-23-1)  [services 1](#page-23-1)4

[Activation ou désactivation des services](#page-24-0) 15

[Utilisation des volumes bitmap 1](#page-25-0)6

[Emplacement conseillé des volumes bitmap 1](#page-25-1)6

[Taille requise pour les volumes bitmap](#page-25-2) 16

[Utilisation d'un fichier d'ensembles de volumes](#page-26-0) 17

[Sauvegarde des informations de configuration 1](#page-28-0)9

▼ [Pour sauvegarder les informations de configuration 1](#page-28-1)9

#### **3. [Configuration du logiciel Remote Mirror](#page-30-0) 21**

[Réplication](#page-31-0) 22

[Réplication synchrone 2](#page-31-1)2

[Réplication asynchrone 2](#page-32-0)3

[Groupes de cohérence](#page-33-0) 24

[Préparation d'une réplication à distance 2](#page-34-0)5

[Besoins de l'entreprise 2](#page-34-1)5

[Charge d'écriture des applications 2](#page-34-2)5

[Caractéristiques du réseau](#page-35-0) 26

[Configuration de la file d'attente asynchrone](#page-36-0) 27

[File d'attente sur disque ou en mémoire 2](#page-36-1)7

[Définition d'une taille adéquate pour une file d'attente asynchrone sur](#page-40-0)  [disque](#page-40-0) 31

[Configuration des threads de purge d'une file d'attente asynchrone](#page-42-0) 33

[Réglage du réseau](#page-43-0) 34

[Taille du tampon TCP](#page-43-1) 34

[Utilisation des ports TCP/IP par Remote Mirror](#page-46-0) 37

[Port d'écoute TCP par défaut](#page-47-0) 38 [Utilisation de Remote Mirror avec un pare-feu](#page-47-1) 38 [Utilisation conjointe des logiciels Remote Mirror et Point-in-Time Copy](#page-48-0) 39 [Configurations de réplication à distance 4](#page-49-0)0

#### **A. [Glossaire](#page-50-0) 41**

## <span id="page-6-0"></span>Préface

Le *Guide d'installation et de configuration du logiciel Sun StorageTek Availability Suite 4.0* fournit des informations permettant d'installer, de configurer et d'utiliser le logiciel de manière efficace.

## Organisation de ce document

Ce document se compose des chapitres suivants :

- Le [chapitre](#page-10-1) 1 contient des informations sur la mise à niveau, l'installation et la désinstallation du logiciel Availability Suite.
- Le [chapitre](#page-14-1) 2 décrit les procédures de configuration initiale à effectuer *avant* d'utiliser le logiciel Sun StorageTek™ Availability Suite pour la première fois.
- Le [chapitre](#page-30-1) 3 aborde les problèmes de configuration relatifs au logiciel Remote Mirror.
- Le [glossaire](#page-50-1) définit les termes utilisés dans cet ouvrage.

## Utilisation des commandes UNIX

Ce document peut ne pas contenir d'informations sur les commandes et procédures  $UNIX<sup>®</sup>$  de base telles que l'arrêt et le démarrage du système ou la configuration des périphériques. Vous trouverez de plus amples informations à ce sujet dans :

- la documentation accompagnant les logiciels livrés avec votre système ;
- la documentation relative au système d'exploitation Solaris™ (SE Solaris), disponible à l'adresse suivante :

<http://docs.sun.com>

## Invites de shell

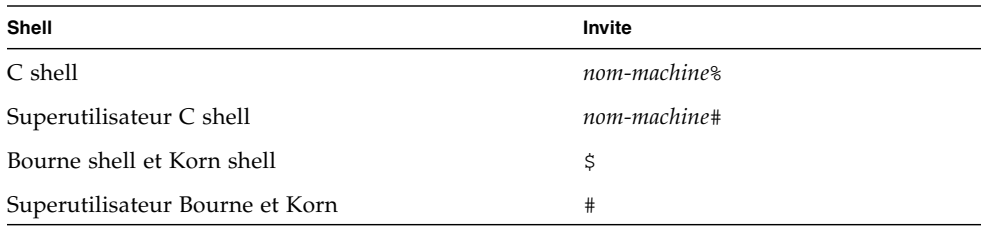

## Conventions typographiques

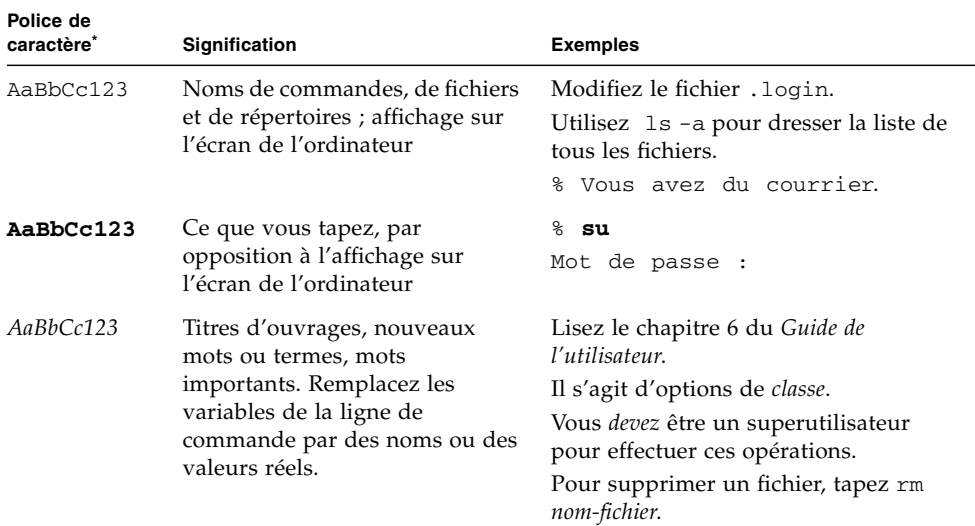

\* Les paramètres de votre navigateur peuvent différer de ceux-ci.

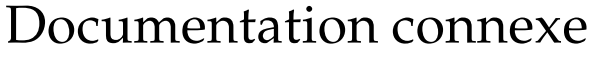

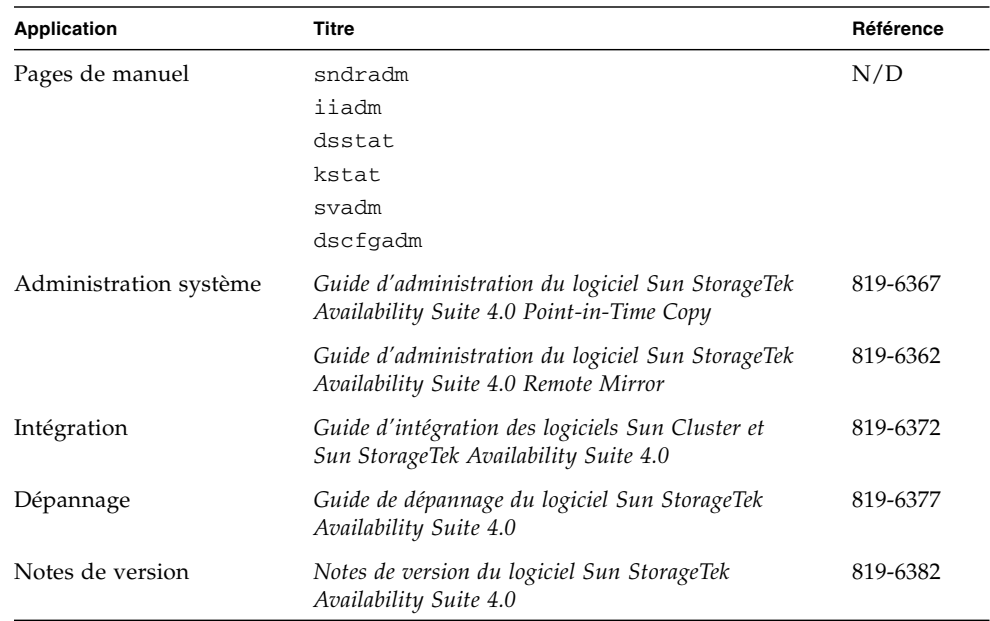

## Accès à la documentation Sun

Vous pouvez consulter, imprimer ou acquérir une large sélection de documents Sun (versions traduites comprises) à l'adresse suivante :

<http://www.sun.com/documentation>

## Sites Web tiers

Sun ne saurait être tenu responsable de la disponibilité des sites Web tiers mentionnés dans ce manuel. Sun décline toute responsabilité quant au contenu, à la publicité, aux produits ou tout autre matériel disponibles dans ou par l'intermédiaire de ces sites ou ressources. Sun ne pourra en aucun cas être tenu responsable, directement ou indirectement, de tous dommages ou pertes, réels ou invoqués, causés par ou liés à l'utilisation des contenus, biens ou services disponibles dans ou par l'intermédiaire de ces sites ou ressources.

## Assistance technique Sun

Pour toute question d'ordre technique sur ce produit à laquelle ce document ne répond pas, consultez l'adresse suivante :

<http://www.sun.com/service/contacting>

### Vos commentaires sont les bienvenus

Dans le souci d'améliorer notre documentation, nous vous invitons à nous faire parvenir vos commentaires et vos suggestions. Vous pouvez nous les envoyer à l'adresse suivante :

<http://www.sun.com/hwdocs/feedback>

N'oubliez pas de mentionner le titre et le numéro de référence du document dans votre commentaire :

*Guide d'installation et de configuration du logiciel Sun StorageTek Availability Suite 4.0*, référence 819-6357-10.

<span id="page-10-1"></span>CHAPITRE **1**

## <span id="page-10-0"></span>Mise à niveau, installation et désinstallation du logiciel Availability Suite

Ce chapitre fournit des informations sur la mise à niveau, l'installation et la désinstallation du logiciel Availability Suite (AVS) sur les environnements d'exploitation Sun Solaris 10 et les mises à jour ultérieures.

**Remarque –** Il concerne uniquement les versions d'Availability Suite non intégrées à l'environnement d'exploitation (EE) Solaris.

Ce chapitre aborde les sujets suivants :

- « [Mise à niveau du logiciel Availability Suite](#page-11-0) », page 2
- « [Installation du logiciel Availability Suite](#page-12-0) », page 3
- « [Désinstallation du logiciel Availability Suite](#page-13-0) », page 4

## <span id="page-11-2"></span><span id="page-11-0"></span>Mise à niveau du logiciel Availability Suite

AVS 4.0 prend uniquement en charge les mises à niveau à partir de la version 3.2 d'AVS exécutée sur Solaris 8 ou 9. Comme AVS 3.2 ne fonctionne pas sur Solaris 10 et qu'AVS 4.0 ne fonctionne que sur cette version du SE, la mise à niveau d'un système de la version 3.2 à la version 4.0 d'AVS nécessite la mise à niveau préalable de l'environnement d'exploitation Solaris vers Solaris 10.

Une fois la mise à niveau du SE Solaris vers la version Solaris 10 terminée et réussie, tous les volumes auparavant placés sous le contrôle d'AVS 3.2 seront automatiquement activés après l'installation des nouveaux packages AVS sous Solaris 10.

### <span id="page-11-1"></span>▼ Pour effectuer une mise à niveau à partir d'AVS 3.2

Pour effectuer une mise à niveau à partir d'AVS 3.2, procédez comme suit :

**1. Par mesure de précaution, enregistrez les informations contenues dans la base de données** dscfg **dans un fichier situé à un emplacement distant :**

**# dscfg -l > remote-node:/backup/database-file**

Ce fichier de sauvegarde comprend la liste des volumes placés sous le contrôle d'AVS 3.2 pouvant servir à reconstruire manuellement les ensembles AVS en cas d'échec de la mise à niveau du SE Solaris (voir l'étape 3 ci-après). Si, par exemple, les numéros des contrôleurs changent après la mise à niveau de Solaris, vous devrez peut-être reconfigurer les ensembles AVS utilisant des tranches brutes avec des numéros de contrôleur mis à jour.

- **2. Retirez les packages d'AVS 3.2 conformément aux instructions de la section « [Désinstallation du logiciel Availability Suite](#page-13-0) », page 4.**
- **3. Effectuez une mise à niveau de l'environnement d'exploitation vers l'EE Solaris 10 ou version ultérieure.**

Les systèmes exécutant Solaris 8 peuvent être mis à niveau directement vers Solaris 10 sans mise à niveau intermédiaire vers Solaris 9. Vous noterez qu'une installation propre de l'EE Solaris 10 (ou version ultérieure) sur le système n'est pas considérée comme une mise à niveau.

**4. Installez les nouveaux packages d'AVS conformément aux instructions de la section « [Installation du logiciel Availability Suite](#page-12-0) », page 3.**

## <span id="page-12-2"></span><span id="page-12-0"></span>Installation du logiciel Availability Suite

Cette section présente des informations sur l'installation du logiciel AVS 4.0.

### <span id="page-12-1"></span>▼ Pour installer AVS 4.0

Pour installer AVS 4.0, procédez comme suit :

- **1. Si vous projetez d'exécuter AVS dans un EE Sun Cluster, il est recommandé d'installer l'EE Sun Cluster avant AVS. Si vous choisissez d'installer l'EE Sun Cluster sur un système comprenant déjà AVS, il est inutile de désinstaller la copie d'AVS installée.**
- **2. Une fois l'EE Sun Cluster installé, exécutez** dscfgadm **afin de sélectionner un emplacement de configuration spécifique à Sun Cluster.**
- **3. Utilisez** pkgadd(1M) **pour installer les nouveaux packages AVS dans l'ordre suivant :**

SUNWscmr SUNWscmu SUNWspsvr SUNWspsvu SUNWiir SUNWiiu SUNWrdcr SUNWrdcu

**4. Avant d'utiliser AVS pour la première fois, suivez la procédure décrite au [chapitre](#page-14-1) 2, section « [Procédures de configuration initiale](#page-14-2) », page 5.**

**Remarque –** L'installation du logiciel Availability Suite entraîne la création du fichier reconfiguration dans le répertoire racine. Toutefois, aucune réinitialisation de reconfiguration de Solaris n'est nécessaire afin de pouvoir utiliser le logiciel Availability Suite.

## <span id="page-13-2"></span><span id="page-13-0"></span>Désinstallation du logiciel Availability Suite

Cette section présente des informations sur la désinstallation du logiciel AVS 3.2.

### <span id="page-13-1"></span>▼ Pour désinstaller AVS 3.2

Pour désinstaller AVS 3.2, procédez comme suit :

- **1. Mettez en attente les écritures provenant de toutes les applications écrivant sur les volumes activés pour AVS.**
- **2. Utilisez** pkgrm(1M) **pour désinstaller les packages AVS dans l'ordre suivant :**

SUNWrdcu SUNWrdcr SUNWiiu SUNWiir SUNWspsvu SUNWspsvr SUNWscmu SUNWscmr

## <span id="page-14-2"></span><span id="page-14-1"></span><span id="page-14-0"></span>Procédures de configuration initiale

<span id="page-14-4"></span><span id="page-14-3"></span>Une fois le logiciel Sun StorageTek Availability Suite installé et *préalablement* à sa première utilisation, vous devez configurer certains fichiers pour les logiciels Point-in-Time Copy et Remote Mirror. Ce chapitre décrit les procédures de configuration initiale requises :

- « [Présentation des étapes de configuration initiale](#page-15-0) », page 6
- « [Configuration des fichiers système](#page-15-1) », page 6
- « [Modification des paramètres](#page-20-1) », page 11
- « [Utilisation des volumes bitmap](#page-25-0) », page 16

Ce chapitre aborde également les sujets suivants à titre d'information :

- « [Utilisation d'un fichier d'ensembles de volumes](#page-26-0) », page 17
- « Initialisation de la base de données de configuration et démarrage des services à l'aide de [dscfgadm](#page-22-1) », page 13
- « [Sauvegarde des informations de configuration](#page-28-0) », page 19

## <span id="page-15-3"></span><span id="page-15-0"></span>Présentation des étapes de configuration initiale

Le [TABLEAU](#page-15-2) 2-1 récapitule les tâches de configuration initiale requises et facultatives.

<span id="page-15-2"></span>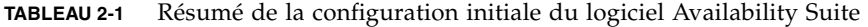

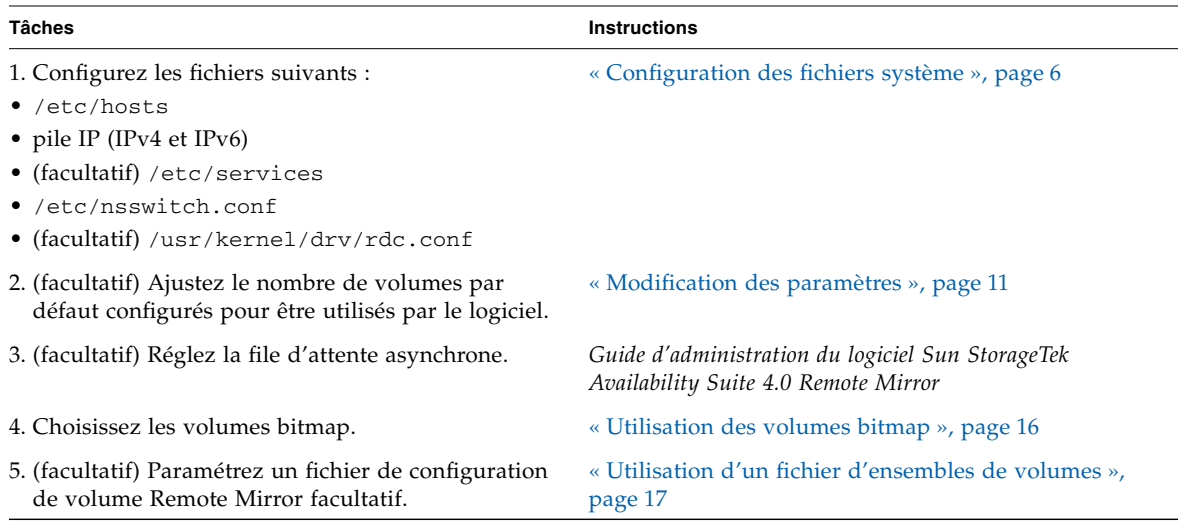

## <span id="page-15-4"></span><span id="page-15-1"></span>Configuration des fichiers système

Cette section explique comment modifier et vérifier les fichiers système suivants afin de garantir le bon fonctionnement du logiciel Sun StorageTek Remote Mirror :

- « [Pour modifier le fichier](#page-16-0) /etc/hosts », page 7
- « [Pour configurer une adresse IPv6](#page-16-2) », page 7
- « [Pour modifier le fichier /etc/services](#page-19-0) », page 10
- « [Pour modifier le fichier](#page-20-0) / etc/nsswitch.conf », page 11
- « [Pour sauvegarder les informations de configuration](#page-28-1) », page 19

### <span id="page-16-0"></span>▼ Pour modifier le fichier /etc/hosts

<span id="page-16-5"></span><span id="page-16-3"></span>Cette étape permet de s'assurer que les noms d'hôte figurant dans le fichier /etc/hosts sont lus et reconnus par les machines exécutant le logiciel Remote Mirror.

● **Ajoutez les noms et les adresses IP de toutes les machines que vous projetez d'utiliser avec le logiciel Remote Mirror dans le fichier** /etc/hosts**.**

Modifiez ce fichier sur chacune des machines sur lesquelles vous allez installer et exécuter le logiciel Remote Mirror.

### <span id="page-16-1"></span>Configuration de la pile IP (IPv4 et IPv6)

<span id="page-16-6"></span><span id="page-16-4"></span>Si vous avez adopté le protocole de transport Internet Protocol version 6 (IPv6) pour la réplication, configurez simultanément les piles IPv4 et IPv6 sur l'hôte pour l'interface à partir de laquelle le logiciel Remote Mirror sera utilisé. Le protocole IPv6 offre une fonctionnalité d'adressage améliorée. Pour le SE Solaris 10, reportezvous au *System Administration Guide: IP Services* afin d'en savoir plus sur IPv6.

Pour utiliser le protocole IPv6, définissez les interfaces IPv4 et IPv6 sous le même nom. Vous devez indiquer les hôtes principal et secondaire de sorte que le même protocole de transport soit utilisé sur les deux machines.

#### <span id="page-16-2"></span>▼ Pour configurer une adresse IPv6

Cet exemple de procédure illustre la procédure de configuration de l'interface réseau en vue d'utiliser les adresses IPv6. Appliquez-la afin de tester votre connexion aux hôtes Remote Mirror. Dans la procédure suivante, les informations de configuration ci-dessous sont présupposées :

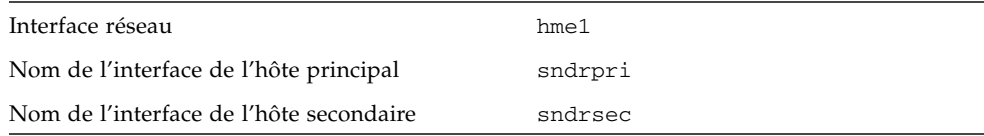

**1. Dans un éditeur de texte, créez le fichier** /etc/hostname6.hme1 **sur les hôtes principal et secondaire. Sur l'hôte principal, insérez le nom de l'interface** sndrpri **dans le fichier. Sur l'hôte secondaire, insérez le nom de l'interface** sndrsec **dans le fichier. Enregistrez le fichier, puis fermez-le.**

```
hôte-principal# more /etc/hostname6.hme1
sndrpri
hôte-secondaire# more /etc/hostname6.hme1
sndrsec
```
**2. Arrêtez puis redémarrez les deux machines afin d'activer IPv6.**

```
# /etc/shutdown -y -i 6 -g 0
```
- **3. Une fois les deux machines redémarrées, obtenez l'adresse IPv6** inet **pour l'interface** hme1**.**
- **4. Dans l'exemple suivant, l'adresse correspond à**  fe80::a00:20ff:febd:c33f/128

```
# ifconfig -a
lo0: flags=1000849<UP,LOOPBACK,RUNNING,MULTICAST,IPv4> mtu 8232 index 2
         inet 127.0.0.1 netmask ff000000
hme0: flags=1000843<UP,BROADCAST,RUNNING,MULTICAST,IPv4> mtu 1500 index 3
         inet 192.9.200.125 netmask ffffff00 broadcast 192.9.200.255
         ether 8:0:20:ae:85:fa 
lo0: flags=2000849<UP,LOOPBACK,RUNNING,MULTICAST,IPv6> mtu 8252 index 2
         inet6 ::1/128
hme0: flags=2000841<UP,RUNNING,MULTICAST,IPv6> mtu 1500 index 3
         ether 8:0:20:ae:85:fa 
         inet6 fe80::a00:20ff:feae:85fa/10 
hme1: flags=2000841<UP,RUNNING,MULTICAST,IPv6> mtu 1500 index 4
              ether 8:0:20:bd:c3:3f 
         inet6 fe80::a00:20ff:febd:c33f/128
```
**5. Modifiez le fichier** /etc/inet/ipnodes **et insérez l'adresse inet définie à l'[étape](#page-17-0) 4, assignant l'adresse de l'hôte principal à** sndrpri **et celle de l'hôte secondaire à** sndrsec**. N'incluez pas la partie** /128 **de l'adresse.**

**Remarque –** Assurez-vous que le fichier /etc/inet/ipnodes situé sur chaque système exécutant le logiciel Remote Mirror contient les noms et l'adresse inet IPv6 des différents systèmes.

**6. Enregistrez et fermez le fichier, puis vérifiez le contenu du fichier.**

Dans l'exemple suivant, sndrsec correspond au nom de l'interface de l'hôte secondaire.

```
hôte-principal# more /etc/inet/ipnodes
#
# Internet host table
#
::1 localhost
127.0.0.1 localhost
fe80::a00:20ff:febd:c33f sndrpri
fe80::a00:20ff:fee1:195e sndrsec
```
**7. Modifiez le fichier** /etc/nsswitch.conf **pour vous assurer que** ipnodes**: pointe sur** files**.**

Recherchez le texte suivant dans le fichier et assurez-vous que la ligne ipnodes: n'est pas commentée.

```
# consult /etc "files" only if nis is down. 
hosts: files nis [NOTFOUND=return] files
ipnodes: files
```
**8. Ajoutez les noms d'hôte et les adresses principales** inet **Ipv6 de toutes les machines que vous projetez d'utiliser avec le logiciel Remote Mirror dans le fichier** /etc/hosts **sur chaque machine.**

Modifiez ce fichier sur chacune des machines sur lesquelles vous allez installer et exécuter le logiciel Remote Mirror.

**Remarque –** Si vous n'effectuez pas cette étape (décrite à la section « [Pour modifier](#page-16-0)  le fichier [/etc/hosts](#page-16-0) », page 7), le message d'erreur suivant s'affiche lorsque vous activez le logiciel Remote Mirror : sndradm: Error: neither sndrpri nor sndrsec is local

**9. Assurez-vous qu'un système peut effectuer un ping sur un autre et que ces systèmes utilisent le protocole IPv6.**

Pour effectuer un ping à partir de l'hôte principal, tapez ce qui suit :

```
# ping -s sndrsec
PING sndrsec: 56 data bytes
64 bytes from sndrsec (fe80::a00:20ff:fee1:195e): icmp_seq=0. time=0. ms
64 bytes from sndrsec (fe80::a00:20ff:fee1:195e): icmp_seq=1. time=0. ms
64 bytes from sndrsec (fe80::a00:20ff:fee1:195e): icmp_seq=2. time=0. ms
```
Pour effectuer un ping à partir de l'hôte secondaire, tapez ce qui suit :

```
# ping -s sndrpri
PING sndrpri: 56 data bytes
64 bytes from sndrpri (fe80::a00:20ff:febd:c33f): icmp_seq=0. time=0. ms
64 bytes from sndrpri (fe80::a00:20ff:febd:c33f): icmp_seq=1. time=0. ms
64 bytes from sndrpri (fe80::a00:20ff:febd:c33f): icmp_seq=2. time=0. ms
```
#### **10. Exécutez la commande** netstat**(1M) afin de vérifier que l'interface dispose de l'adresse et du nom IPv6 appropriés.**

Exécutez cette commande sur les hôtes sndrpri et sndrsec. Exemple :

# **netstat -in** Name Mtu Net/Dest Address Ipkts Ierrs Opkts Oerrs Collis Queue lo0 8232 127.0.0.0 127.0.0.1 3844 0 3844 0 0 0 hme0 1500 192.0.0.0 1054 192.9.200.225 22007 0 1054 0 0 0 Name Mtu Net/Dest Address Ipkts Ierrs Opkts Oerrs Collis Queue lo0 8252 ::1 ::1 3844 0 3844 0 0 **hme1 1500 fe80::a00:20ff:febd:c33f fe80::a00:20ff:febd:c33f 43 0 65 0 0** 

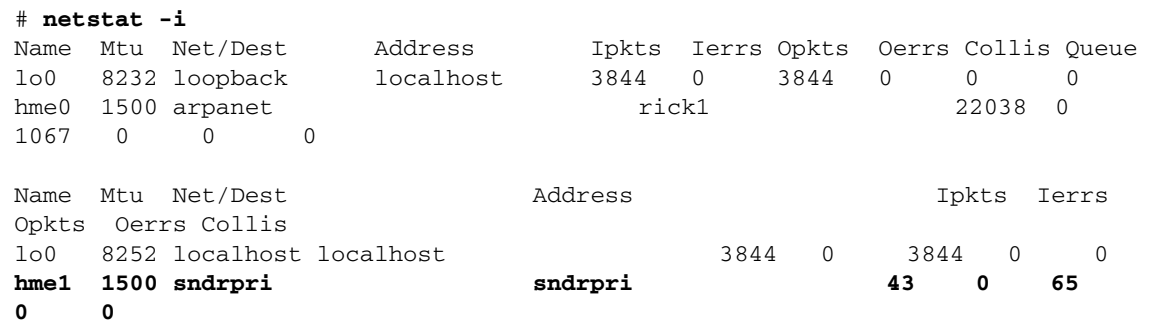

### <span id="page-19-0"></span>▼ Pour modifier le fichier /etc/services

<span id="page-19-1"></span>Le port 121 est le port par défaut réservé au démon rdc de Remote Mirror.

```
# cat /etc/services
...
rdc 121/tcp # SNDR server daemon
...
```
Si vous changez le numéro de port, vous devez effectuer cette opération sur tous les hôtes Remote Mirror (c'est-à-dire les hôtes principal et secondaire, tous les hôtes dans les configurations co-univoques, multi-univoques et multisaut).

- **1. Modifiez le fichier** /etc/services **sur chaque machine exécutant le logiciel Remote Mirror.**
- **2. Arrêtez puis redémarrez tous les hôtes afin d'appliquer le nouveau numéro de port.**

### <span id="page-20-0"></span>▼ Pour modifier le fichier /etc/nsswitch.conf

<span id="page-20-3"></span>Si le fichier inclut les entrées hosts: et services:, vérifiez que l'entrée files est placée avant nis, nisplus, ldap, dns ou tout autre service utilisé par la machine. Par exemple, pour les systèmes qui utilisent le service de nommage NIS, ce fichier contient les lignes suivantes :

```
hosts: files nis
services: files nis
```
● **Si les entrées hosts et services sont incorrectes, modifiez le fichier, puis enregistrez-le.**

Si vous utilisez le protocole IPv6, prenez connaissance des modifications indiquées à la section « [Configuration de la pile IP \(IPv4 et IPv6\)](#page-16-1) », page 7.

## <span id="page-20-6"></span><span id="page-20-1"></span>Modification des paramètres

Les sections suivantes expliquent comment modifier les paramètres du logiciel Remote Mirror.

- « [Définition du mode de fonctionnement bitmap](#page-20-2) », page 11
- « [Augmentation du nombre d'ensembles de volumes](#page-21-0) », page 12
- « [Augmentation du nombre limite des périphériques de volumes de stockage](#page-22-0) », [page](#page-22-0) 13

**Remarque –** Une fois les fichiers de cette section modifiés, arrêtez puis redémarrez le serveur à l'aide de la commande shutdown afin d'appliquer les modifications. Si vous modifiez le fichier rdc.conf afin qu'il utilise plus de 64 ensembles de volumes, assurez-vous de disposer de suffisamment de ressources système, notamment un large espace de swap.

### <span id="page-20-2"></span>Définition du mode de fonctionnement bitmap

<span id="page-20-5"></span><span id="page-20-4"></span>Un bitmap conservé sur disque peut survivre à un arrêt brutal du système, selon le paramétrage de l'entrée rdc\_bitmap\_mode dans le fichier /usr/kernel/drv/rdc.conf. Le paramètre par défaut est 1 (écritures bitmap forcées pour chaque opération d'écriture).

● **Modifiez le fichier** rdc.conf **et localisez la section suivante. Modifiez la valeur de paramètre du mode bitmap, enregistrez le fichier et fermez-le.**

```
#
# rdc_bitmap_mode
# - Sets the mode of the RDC bitmap operation, acceptable values are:
# 0 - autodetect bitmap mode depending on the state of SDBC (default).
# 1 - force bitmap writes for every write operation, so an update resync
# can be performed after a crash or reboot.
# 2 - only write the bitmap on shutdown, so a full resync is
# required after a crash, but an update resync is required after
# a reboot.
#
rdc_bitmap_mode=1;
```
### <span id="page-21-0"></span>Augmentation du nombre d'ensembles de volumes

Le nombre par défaut d'ensembles de volumes configurés est 64. Pour configurer plus de 64 ensembles de volumes, modifiez le champ rdc\_max\_sets dans le fichier /usr/kernel/drv/rdc.conf sur chaque machine exécutant le logiciel Remote Mirror.

● **Modifiez le fichier** rdc.conf **et localisez la section suivante. Modifiez la valeur des ensembles de volumes, enregistrez le fichier et fermez-le.**

Par exemple, pour utiliser 128 ensembles, modifiez le fichier comme illustré à la section suivante :

#### **# rdc\_max\_sets**

#

```
# - Configure the maximum number of RDC sets that can be enabled on
# this host. The actual maximum number of sets that can be enabled
# will be the minimum of this value and nsc_max_devices (see
# nsctl.conf) at the time the rdc kernel module is loaded.
#
rdc_max_sets=128;
```
### <span id="page-22-0"></span>Augmentation du nombre limite des périphériques de volumes de stockage

Le logiciel Availability Suite dispose d'une limite de 4 096 volumes de stockage. Le nombre par défaut de périphériques pilotes de volumes de stockage (autrement dit, de volumes) est déterminé par la valeur nsc\_max\_devices située dans le fichier nsctl.conf.

Le nombre de volumes est divisé à des fins de partage entre les logiciels Remote Mirror et Point-in-Time Copy. Par exemple, si vous utilisez uniquement le logiciel de copie ponctuelle, vous pouvez disposer de 1 365 ensembles de volumes composés chacun d'un volume maître, d'un volume en double et d'un volume bitmap. Si vous utilisez conjointement les packages logiciels Remote Mirror et Point-in-Time Copy, le nombre d'ensembles de volumes est divisé entre les deux packages.

La modification de cette limite peut être avantageuse dans le cadre de certaines installations. Les sites disposant d'une grande capacité de mémoire peuvent voir leur limite augmenter le cas échéant afin d'activer davantage de volumes de stockage. Les sites ayant peu de mémoire disponible ont peut-être intérêt à voir cette limite abaissée, libérant ainsi des ressources système.

● **Modifiez le fichier** nsctl.conf **et repérez le champ** nsc\_max\_devices**. Modifiez la valeur, enregistrez le fichier et fermez-le.**

## <span id="page-22-1"></span>Initialisation de la base de données de configuration et démarrage des services à l'aide de dscfgadm

Le démarrage et l'arrêt du logiciel Availability Suite sont implémentés via les services SMF (Service Management Facility), lesquels peuvent être administrés à l'aide de l'utilitaire dscfgadm.

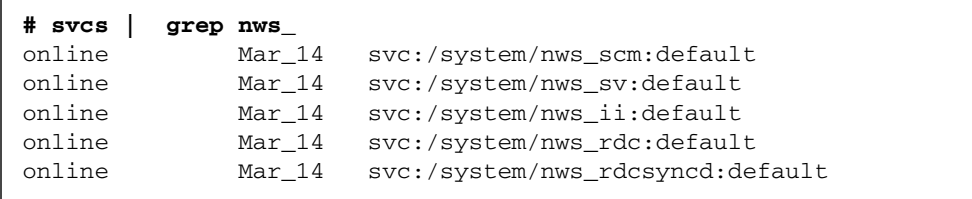

### <span id="page-23-2"></span><span id="page-23-0"></span>Utilitaire dscfgadm

L'utilitaire dscfgadm contrôle les services de configuration d'Availability Suite en fournissant des outils permettant de définir l'emplacement de configuration et d'activer/de désactiver les services d'Availability Suite.

#### **# dscfgadm [-x]**

#### Utilisation

```
dscfgadm [-x ]
dscfgadm [-x ] -i
dscfgadm [-x] -e [-r] [-p]dscfgadm [-x] -d [-r]
```
### **Options**

-i affiche des informations sur les services d'Availability Suite.

-e active (par défaut, tous) les services SMF d'Availability Suite.

-d désactive (par défaut, tous) les services SMF d'Availability Suite.

-r active/désactive le logiciel Remote Mirror.

-p active le logiciel Point-in-Time Copy.

-x affiche des informations détaillées sur le débogage.

## <span id="page-23-1"></span>Initialisation de la base de données de configuration et démarrage des services

Par défaut, les services d'Availability Suite ne sont pas démarrés et aucune base de données de configuration d'Availability Suite n'est installée sur le système. Quand vous exécutez dscfgadm sans option (ou alors avec -x uniquement), l'utilitaire est exécuté en mode interactif. Ce mode vous permet d'initialiser la base de données de configuration locale requise par le logiciel Availability Suite et, si vous le souhaitez, de différer le démarrage des services d'Availability Suite.

Si vous choisissez de ne pas démarrer les services SMF d'Availability Suite au cours de l'initialisation de la base de données, vous pourrez le faire ultérieurement en exécutant la commande dscfgadm -e.

 **# dscfgadm -e**

**Remarque –** Le logiciel Availability Suite n'est pas opérationnel tant que les services d'Availability Suite ne sont pas démarrés.

### <span id="page-24-0"></span>Activation ou désactivation des services

Pour activer ou désactiver les services par la suite, utilisez les options -e et -d avec dscfgadm.

**# dscfgadm -e**

**# dscfgadm -d**

Le comportement par défaut s'applique à tous les services, mais les options  $-r$  et  $-p$ permettent de désactiver ou d'activer respectivement les services Remote Mirror ou Point-in-Time Copy de manière sélective.

**Remarque –** Assurez-vous de mettre en attente toutes les écritures d'application sur les volumes utilisés par un service avant de désactiver ce dernier.

**Remarque –** Les paramètres sont persistants d'une initialisation de système à l'autre.

## <span id="page-25-4"></span><span id="page-25-0"></span>Utilisation des volumes bitmap

Les logiciels Point-in-Time Copy et Remote Mirror utilisent tous deux des volumes bruts pour stocker les bitmaps. Les fichiers bitmap ne sont pas pris en charge.

### <span id="page-25-1"></span>Emplacement conseillé des volumes bitmap

Stockez les volumes bitmap bruts sur un disque distinct du disque contenant le volume maître et le volume en double (pour le logiciel Point-in-Time Copy) associés aux volumes répliqués (pour le logiciel Remote Mirror). Configurez la solution RAID (telle que des partitions mises en miroir) pour ces volumes bitmap et assurez-vous que les membres mis en miroir ne sont pas stockés sur le même disque que le volume maître et le volume en double ou les volumes répliqués.

Lorsque vous utilisez le logiciel Point-in-Time Copy dans un environnement clusterisé, le volume bitmap doit faire partie du même groupe de disques ou du même groupe de ressources cluster que le volume maître ou volume en double correspondant.

### <span id="page-25-5"></span><span id="page-25-3"></span><span id="page-25-2"></span>Taille requise pour les volumes bitmap

La capacité d'un volume bitmap repose sur celle du volume maître et sur le type d'ensemble de volumes créé (indépendant, dépendant ou dépendant compact).

■ Les ensembles de volumes en double indépendants ou dépendants nécessitent :

8 Ko par Go de capacité du volume maître (arrondis au Go entier le plus proche), plus 24 Ko supplémentaires pour la surcharge.

Par exemple, pour dupliquer un volume maître de 3 Go, la capacité du volume bitmap doit être de (3 × 8 Ko) + 24 Ko, soit 48 Ko. Un volume maître de 50 Go nécessite un volume bitmap de 424 Ko.

■ Les ensembles de volumes en double dépendants compacts nécessitent :

264 Ko par Go de capacité du volume maître (arrondis au Go entier le plus proche), plus 24 Ko supplémentaires pour la surcharge.

Par exemple, pour dupliquer un volume maître de 3 Go, la capacité du volume bitmap doit être de  $(3 \times 264 \text{ Ko}) + 24 \text{ Ko}$ , soit 816 Ko. Un volume maître de 50 Go dans un ensemble de volumes en double dépendant compact nécessite un volume bitmap de 13 224 Ko.

Si vous activez un ensemble de volumes en double avec un bitmap trop grand, cet ensemble de volumes en double est créé même si l'espace est gaspillé. Si vous activez un ensemble de volumes en double avec un bitmap trop petit, la commande d'activation échoue et affiche un message d'erreur.

Le logiciel Availability Suite dispose de l'utilitaire dsbitmap permettant de calculer la taille de bitmap requise pour un ensemble de volumes en double Point-in-Time Copy ou un ensemble de volumes Remote Mirror.

**1. Pour obtenir la taille d'un bitmap Point-in-Time Copy, utilisez la commande suivante :**

dsbitmap -p *volume-données* [*volume-bitmap*]

**2. Pour obtenir la taille d'un bitmap Remote Mirror, utilisez la commande suivante :**

dsbitmap -r *volume-données* [*volume-bitmap*]

Reportez-vous à la page de manuel dsbitmap(1SCM) pour plus d'informations sur l'utilitaire dsbitmap.

## <span id="page-26-2"></span><span id="page-26-1"></span><span id="page-26-0"></span>Utilisation d'un fichier d'ensembles de volumes

Lorsque vous activez le logiciel Remote Mirror, vous pouvez spécifier un *fichier d'ensembles de volumes* facultatif contenant des informations sur l'ensemble de volumes : volumes, hôtes principal et secondaire, bitmaps, mode de fonctionnement, etc. Utilisez l'option sndradm -f *volset-file* avec un fichier d'ensembles de volumes.

Vous pouvez également saisir des informations sur chaque ensemble de volumes à partir de la ligne de commande, mais il est plus pratique de conserver ces informations dans un fichier si vous disposez de plusieurs ensembles de volumes. Un autre avantage que représente cette option est la possibilité de travailler sur des ensembles de volumes spécifiques, en excluant certains ensembles de l'opération projetée. Contrairement à l'ajout d'ensembles de volumes à un groupe d'E/S, vous pouvez mélanger les modes de réplication dans un fichier d'ensembles de volumes. Les champs relatifs au fichier d'ensembles de volumes sont les suivants :

*phost pdev pbitmap shost sdev sbitmap* ip {sync|async} [g *io*-*groupname*] [C *tag*] [q *qdev*]

Le [TABLEAU](#page-27-0) 2-2 décrit ces champs. Pour plus d'informations sur le format du fichier d'ensembles de volumes, reportez-vous à la page de manuel rdc.cf.

L'exemple suivant illustre une entrée de fichier :

```
atm10 /dev/vx/rdsk/oracle816/oratest /dev/vx/rdsk/oracle816/oratest_bm \
atm20 /dev/vx/rdsk/oracle816/oratest /dev/vx/rdsk/oracle816/oratest_bm \
ip sync g oragroup
```
#### <span id="page-27-0"></span>**TABLEAU 2-2** Champs du fichier d'ensembles de volumes

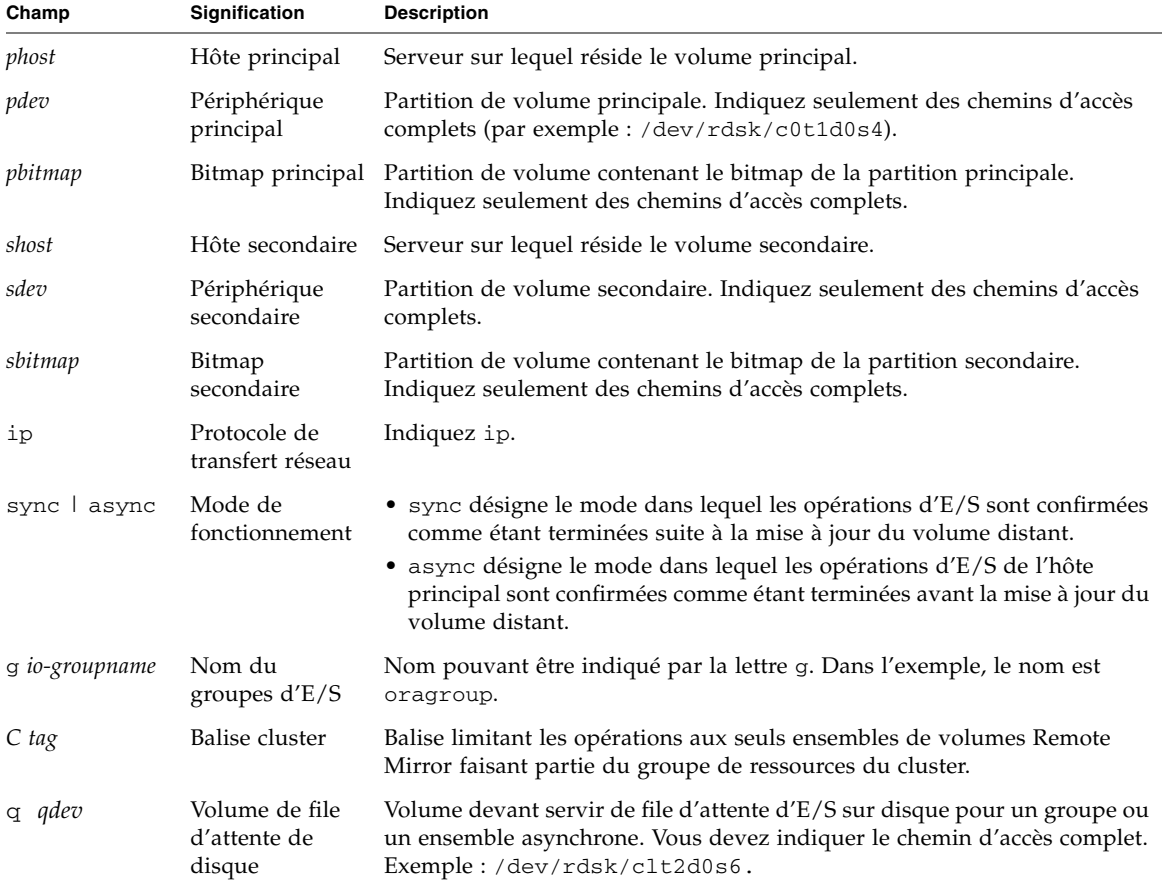

## <span id="page-28-2"></span><span id="page-28-0"></span>Sauvegarde des informations de configuration

Vous devez sauvegarder les informations de configuration sur Sun StorageTek, VERITAS Volume Manager et Solaris Volume Manager de manière régulière. Pour apporter des modifications relatives aux ensembles de volumes, utilisez la commande /usr/sbin/iiadm (décrite dans le *Guide d'administration du logiciel Sun StorageTek Availability Suite 4.0 Point-in-Time Copy*) et considérez les points suivants :

- Placez les commandes de sauvegarde dans un script de shell et exécutez celui-ci dans le cadre d'une tâche cron(1M) (cronjob) quotidienne.
- Stockez le fichier de sortie des commandes à un emplacement sauvegardé sur bande de manière régulière.

Il peut s'avérer utile de configurer une tâche cron(1M) (cronjob) en vue de sauvegarder automatiquement la base de données de configuration à intervalle régulier. En outre, sauvegardez les informations de configuration dès que vous modifiez la configuration (en ajoutant ou en supprimant des volumes, par exemple).

### <span id="page-28-1"></span>▼ Pour sauvegarder les informations de configuration

● **Copiez la base de données de configuration (**/etc/dscfg\_local**) à un emplacement sûr.**

# **cp /etc/dscfg\_local /var/backups/dscfg\_db**

## <span id="page-30-1"></span><span id="page-30-0"></span>Configuration du logiciel Remote Mirror

Le logiciel Sun StorageTek Availability Suite Remote Mirror est un utilitaire de *réplication* fonctionnant au niveau des volumes et conçu pour les systèmes d'exploitation Solaris 10 (Update 1 et ultérieures). Remote Mirror réplique en temps réel les opérations d'écriture effectuées sur les volumes de disque entre un site *principal* et un site *secondaire* physiquement séparés. Le logiciel Remote Mirror s'utilise avec tout type d'adaptateur réseau Sun et toute liaison réseau prenant en charge le protocole TCP/IP.

Ce logiciel étant basé sur les volumes, il est indépendant du stockage et prend en charge les volumes bruts ou n'importe quel gestionnaire de volumes, à la fois pour les produits Sun et les produits de fabricants tiers. En outre, il prend en charge toutes les applications ou bases de données dans lesquelles un hôte unique exécutant le SE Solaris écrit des données. Les bases de données, les applications ou les systèmes de fichiers configurés pour autoriser plusieurs hôtes exécutant le SE Solaris à écrire des données sur un volume partagé ne sont pas pris en charge (par exemple : Oracle® 9iRAC, Oracle® Parallel Server).

Dans le cadre d'un plan de reprise sur sinistre et de continuité des activités, le logiciel Remote Mirror conserve des copies à jour des données critiques sur des sites distants. Le logiciel Remote Mirror vous permet de simuler vos plans de continuité des activités et de les tester. Le logiciel Sun StorageTek Availability Suite peut être configuré pour basculer au sein d'environnements Sun™ Cluster 3.*x* pour constituer une solution à haute disponibilité.

Le logiciel Remote Mirror est actif pendant que leos applications accèdent aux volumes de données, il réplique continuellement les données sur les sites distants ou note les changements, ce qui permet une resynchronisation ultérieure rapide.

Le logiciel Remote Mirror vous permet de lancer manuellement la resynchronisation indifféremment du site principal au site secondaire (on parle de *synchronisation en avant*) ou du site secondaire au site principal (on parle alors de *synchronisation inverse*).

Dans le logiciel Remote Mirror, la réplication et la configuration s'effectuent sur la base d'ensembles. Un ensemble Remote Mirror se compose d'un volume principal, d'un volume secondaire, de deux volumes bitmap, un sur chacun des deux sites principal et secondaire (ces volumes bitmap étant utilisés pour suivre et noter les changements en vue d'une resynchronisation rapide) et d'un volume de *file d'attente asynchrone* pour le mode de *réplication asynchrone*. Il est recommandé de choisir des volumes principal et secondaire de la même taille. Vous pouvez utiliser l'outil dsbitmap pour déterminer la taille requise des volumes bitmap. Pour plus d'informations sur la configuration des ensembles Remote Mirror ou sur l'outil dsbitmap, reportez-vous au *Guide d'administration du logiciel Sun StorageTek Availability Suite 4.0 Remote Mirror*.

## <span id="page-31-0"></span>Réplication

La réplication peut s'effectuer de façon synchrone ou de façon asynchrone. En mode synchrone, une opération d'écriture émanant d'une application n'est pas confirmée comme étant terminée tant qu'elle n'a pas été effectuée sur les deux hôtes principal et secondaire. En mode asynchrone, une opération d'écriture émanant d'une application est confirmée comme étant terminée une fois qu'elle a été effectuée au niveau local et écrite dans une file d'attente asynchrone. Cette file d'attente dirige ensuite les opérations d'écriture de façon asynchrone sur le site secondaire.

### <span id="page-31-2"></span><span id="page-31-1"></span>Réplication synchrone

Le flux de données d'une opération synchrone est le suivant :

- 1. Le bit de tableau des résultats est défini dans le volume bitmap.
- 2. L'opération d'écriture locale et celle via réseau sont lancées en parallèle.

3. Lorsque les deux opérations sont complètes, le bit de tableau des résultats est effacé (opération dite d'effacement paresseux ou *lazy clear*).

4. L'opération d'écriture est confirmée à l'application.

L'avantage de la *réplication synchrone* est que les sites principal et secondaire sont toujours synchronisés. Ce type de réplication n'est pratique que si la liaison présente une latence faible et qu'elle est en mesure de répondre aux exigences en bande passante de l'application. Ces contraintes limitent en général les solutions synchrones à un campus ou une zone métropolitaine.

Dans ce cas, le temps de service moyen d'une opération d'écriture est le suivant :

écriture sur le bitmap + MAX (écriture locale des données, aller-retour via réseau + écriture à distance des données)

Dans un campus ou une zone métropolitaine, l'aller-retour via réseau est négligeable et le temps de service moyen est environ deux fois celui observé lorsque le logiciel Remote Mirror n'est pas installé.

En supposant une durée de 5 millisecondes par écriture, il sera égal à :

 $5ms + MAX$  (5ms,  $1ms + 5ms$ ) = 11ms

**Remarque –** Cette valeur de 5 millisecondes est une valeur raisonnable sur un système faiblement chargé. Sur un système chargé de façon plus réaliste, le journal de mise en file d'attente augmente cette valeur.

Cependant, si l'aller-retour via réseau est d'environ 50 millisecondes (valeur typique pour une réplication à longue distance), le temps d'attente du réseau rend la solution synchrone irréalisable, comme l'illustre l'exemple qui suit :

<span id="page-32-1"></span> $5ms + MAX$  (5ms, 50ms + 5ms) = 60ms

### <span id="page-32-0"></span>Réplication asynchrone

La réplication asynchrone sépare l'opération d'écriture à distance de l'opération d'écriture de l'application. Dans ce mode, une opération d'écriture est confirmée comme étant terminée lorsque l'opération d'écriture via réseau est ajoutée à la file d'attente asynchrone. Cela signifie que le site secondaire peut se trouver désynchronisé par rapport au site principal tant que toutes les opérations d'écriture n'ont pas été effectuées sur le site secondaire. Dans ce mode, les données circulent comme suit :

- 1. Le bit de tableau des résultats est défini.
- 2. Les opérations d'écriture locale et d'écriture dans la file d'attente asynchrone sont effectuées en parallèle.
- 3. L'opération d'écriture est confirmée à l'application.
- 4. Les threads de purge lisent l'entrée dans la file d'attente asynchrone et effectuent l'écriture via réseau.
- 5. Le bit de tableau des résultats est effacé (via lazy clear).

Le temps de service est le temps nécessaire pour effectuer les opérations suivantes : écriture bitmap + MAX (écriture locale, données entrée file d'attente asynchrone) En utilisant une valeur de temps de service de 5 millisecondes pour une opération d'écriture, le temps de service estimé d'une opération d'écriture asynchrone est de :

 $5ms + MAX$  ( $5ms$ ,  $5ms$ ) =  $10ms$ 

Si le débit de vidage du réseau pour le volume ou le *groupe de cohérence* est dépassé par le débit d'écriture pendant une longue période de temps, la file d'attente asynchrone se remplit. Un dimensionnement approprié est important et, dans cette optique, une méthode permettant d'estimer la taille de volume appropriée est présentée plus loin dans ce document.

Deux modes gouvernent la façon dont le logiciel Remote Mirror se comporte en cas de remplissage de la file d'attente asynchrone sur disque :

■ Mode blocage

En mode blocage, il s'agit là du paramètre par défaut, le logiciel Remote Mirror se bloque et attend que la file d'attente asynchrone sur disque se vide jusqu'à un certain point avant d'y ajouter une écriture supplémentaire. Cela a un impact sur les opérations d'écriture mais l'ordre d'écriture est conservé à travers la liaison.

■ Mode sans blocage

En mode sans blocage (ce mode n'est pas disponible avec les files d'attente basées dans la mémoire), le logiciel Remote Mirror ne se bloque pas lorsque la file d'attente asynchrone sur disque se remplit mais passe en mode de *consignation* et note l'écriture. Lors d'une *synchronisation de mise à jour* ultérieure, ces éléments sont lus à partir du 0, l'ordre d'écriture n'est pas conservé. Si ce mode est utilisé, que la file d'attente asynchrone sur disque se remplit et que l'ordre d'écriture est perdu, le volume ou le groupe de cohérence associé sera incohérent.

**Remarque –** Il est fortement recommandé d'effectuer une copie ponctuelle sur le site secondaire avant de lancer la synchronisation de mise à jour, par exemple, en utilisant le démon autosync.

## <span id="page-33-1"></span><span id="page-33-0"></span>Groupes de cohérence

En mode synchrone, l'ordre des écritures pour une application qui s'étend sur plusieurs volumes est conservé, car l'application attend la fin de l'opération avant d'émettre une autre opération E/S lorsque l'ordre est requis et le logiciel Remote Mirror ne signale pas la fin de l'opération tant que l'écriture n'a pas été effectuée sur les deux sites principal et secondaire.

En mode asynchrone, par défaut, la file d'attente de chaque volume est vidée par un ou plusieurs threads indépendants. Étant donné que cette opération est séparée de l'application, l'ordre d'écriture n'est pas conservé en cas d'opérations d'écriture sur plusieurs volumes.

Si l'ordre d'écriture est requis pour une application, le logiciel Remote Mirror fournit la fonction groupe de cohérence. Chaque groupe de cohérence a une unique file d'attente réseau et, bien que plusieurs opérations d'écriture puissent s'effectuer en parallèle, l'ordre d'écriture est conservé grâce à l'utilisation de numéros d'ordre.

## <span id="page-34-3"></span><span id="page-34-0"></span>Préparation d'une réplication à distance

Lorsque vous projetez une réplication à distance, vous devez prendre en compte les besoins de votre entreprise, les charges d'écriture des applications et les caractéristiques de votre réseau.

### <span id="page-34-1"></span>Besoins de l'entreprise

Lorsque vous décidez de répliquer les données de l'entreprise, tenez compte du délai maximal. Quel est le décalage maximal que vous pouvez tolérer pour les données du site secondaire ? Ce facteur détermine le mode de réplication et la planification des instantanés. En outre, il est très important de savoir si les applications que vous répliquez nécessitent la réplication des opérations d'écriture sur le volume secondaire dans l'ordre adéquat.

### <span id="page-34-2"></span>Charge d'écriture des applications

Comprendre les charges d'écriture moyenne et de pointe est capital pour déterminer le type de connexion réseau requis entre les sites principal et secondaire. Pour prendre les décisions relatives à la configuration, recueillez les informations suivantes :

■ Taille et taux moyens des opérations d'écriture de données

Le taux moyen est la quantité des opérations d'écriture de données pendant que l'application est soumise à une charge type. Les opérations de lecture des applications ne sont pas importantes pour l'allocation et la planification de votre réplication distante.

■ Taux et taille maximum des opérations d'écriture de données

Le taux maximal est la quantité de données la plus élevée écrites par l'application pendant une période mesurée.

■ Durée et fréquence du taux d'écriture maximal

La période désigne la durée du taux d'écriture maximal tandis que la fréquence fait référence au nombre de fois que cet état se produit.

Si ces caractéristiques ne sont pas connues pour l'application en question, vous pouvez les mesurer en utilisant des outils tels que iostat ou sar qui mesure le trafic d'écriture pendant que l'exécution de l'application.

### <span id="page-35-0"></span>Caractéristiques du réseau

Une fois que vous connaissez la charge d'écriture de l'application, vous pouvez déterminer les exigences en matière de liaison réseau. Les pricnipales propriétés à prendre en compte sont la bande passante réseau et le temps d'attente réseau entre les sites principal et secondaire. Si la liaison réseau est antérieure à l'installation du logiciel Sun StorageTek Availability Suite, vous pouvez utiliser des outils tels que ping pour en déterminer les caractéristiques.

Pour utiliser la réplication synchrone, le temps d'attente réseau doit être suffisamment faible pour que le temps de réponse de l'application ne soit pas démesurément affecté par la durée de l'aller-retour via réseau de chaque opération d'écriture. De même, la bande passante du réseau doit être suffisante pour traiter la quantité de trafic d'écriture générée lors des pics d'écriture de l'application. Si le réseau n'est pas en mesure de gérer ce trafic à tout moment, le temps de réponse de l'application en sera affecté.

Pour utiliser la réplication asynchrone, la bande passante de la liaison réseau doit être en mesure de gérer le trafic d'écriture généré pendant la période d'écriture moyenne de l'application. Pendant la phase d'écriture de pointe de l'application, les opérations d'écriture en excès sont écrites dans la file d'attente asynchrone locale et le seront sur le site secondaire lorsque le trafic réseau le permettra. Le temps de réponse de l'application peut être minimisé pendant les pics du trafic d'écriture excédant la limite du réseau à condition que la taille de la file d'attente asynchrone soit correctement définie.

Reportez-vous à la section « [Configuration de la file d'attente asynchrone](#page-36-0) », page 27 de ce document. Le mode asynchrone de Remote Mirror sélectionné (blocage ou sans blocage) détermine la façon dont le logiciel réagit au remplissage de la file d'attente.

## <span id="page-36-2"></span><span id="page-36-0"></span>Configuration de la file d'attente asynchrone

Si vous utilisez la réplication asynchrone, prenez en compte les paramètres de configuration décrits dans cette section en phase préparatoire. Ces paramètres ont été définis sur la base d'ensembles Remote Mirror ou de groupes de cohérence.

### <span id="page-36-1"></span>File d'attente sur disque ou en mémoire

La version 3.2 du logiciel Remote Mirror a introduit la prise en charge des files d'attente asynchrones basées sur un disque. Pour faciliter la mise à niveau des versions antérieures, les files d'attente basées dans la mémoire sont toujours prises en charge mais les nouvelles files basées sur disque permettent de créer des files d'attente bien plus longues et plus efficaces. Ces files plus longues autorisent des rafales d'activité d'écriture plus intenses sans affecter le temps de réponse de l'application. Par ailleurs, les files d'attente sur disque ont également un impact moindre sur les ressources système que leurs consœurs basées dans la mémoire.

Une file d'attente asynchrone doit être d'une taille suffisante pour gérer les rafales de trafic d'écriture associées aux périodes d'écriture de pointe. Une file d'attente de grande taille peut gérer des rafales d'activité d'écriture prolongées, mais rend également possible le fait que le site secondaire se retrouve désynchronisé par rapport au site principal. En utilisant le débit d'écriture de pointe, la durée d'écriture de pointe, la taille des écritures et les caractéristiques de la liaison réseau, vous pouvez déterminer la taille adéquate d'une file d'attente. Reportez-vous à la section « [Définition d'une taille](#page-40-0)  [adéquate pour une file d'attente asynchrone sur disque](#page-40-0) », page 31.

L'option de file d'attente que vous sélectionnez (blocage ou sans blocage) détermine la façon dont le logiciel réagit face à une file d'attente remplie. Utilisez l'outil dsstat pour déterminer les statistiques relatives aux files d'attente asynchrones, dont la limite supérieure du contrôle du débit (hwm), qui indique la plus grande quantité de la file qui a été utilisée. Pour ajouter une file d'attente asynchrone à un ensemble Remote Mirror ou un groupe de cohérence, utilisez la commande sndradm avec l'option -q : sndradm -q a.

#### Taille de la file d'attente

Contrôlez la file d'attente asynchrone à l'aide de la commande dsstat(1SCM) afin de contrôler la *limite supérieur du contrôle du débit* (hwm). Si la limite hwm, parce que l'application écrit davantage de données que la file ne peut en gérer, atteint fréquemment 80 à 85 pour cent de la taille totale de la file d'attente, augmentez la taille de la file. Ce principe s'applique à la fois aux files d'attente sur disque et à celles en mémoire. La procédure permettant de redimensionner les files d'attente varie toutefois avec le type de file.

#### *Files d'attente en mémoire*

- Le nombre maximum par défaut d'opérations d'écriture dans une file d'attente (réglable) est de 4 096. La commande sndradm -W permet de changer cette valeur.
- Le nombre maximum par défaut de blocs de données de 512 octets (la taille de file d'attente par défaut) (réglable) est de 16 384, soit environ 8 méga-octets de données. La commande sndradm -F permet de changer cette valeur.

#### *Files d'attente sur disque*

La taille effective de la file d'attente sur disque est la taille du volume de file d'attente sur disque. La seule méthode permettant de redimensionner une file d'attente sur disque consiste à la remplacer par un volume d'une taille différente. Par exemple, pour une taille de file d'attente de 16 384 blocs, contrôlez que la limite hwm ne dépasse pas 13 000 à 14 000 blocs. Si elle dépasse ces valeurs, redimensionnez la file d'attente en utilisant la procédure suivante.

#### *Pour redimensionner une file d'attente*

- **1. Mettez le volume en mode de consignation à l'aide de la commande** sndradm -l**.**
- **2. Redimensionnez la file d'attente.**
	- File en mémoire : utilisez la commande sndradm -F.
	- File sur disque : remplacez le volume de file sur disque existant par un volume de taille supérieure en utilisant la commande sndradm -q.
- **3. Effectuez une synchronisation de mise à jour en utilisant la commande** sndradm -u**.**
- ▼ Pour afficher la taille réelle d'une file d'attente, sa longueur et la limite hwm
	- **1. Tapez ce qui suit pour afficher la taille d'une file d'attente :**
		- File en mémoire :

```
# sndradm -P
```

```
/dev/vx/rdsk/data_t3_dg/vol0 -> priv-2-
230:/dev/vx/rdsk/data_t3_dg/vol0
autosync: off, max q writes: 4096, max q fbas: 16384, async 
threads: 8, mode: async, state: replicating
```
La taille de la file en blocs est donnée par max q fbas (16 384 blocs dans cet exemple). Le nombre maximal d'éléments autorisés dans la file d'attente est donné par max q writes (4 096 dans cet exemple). Dans cet exemple, cela signifie que la taille moyenne d'un élément de la file d'attente est de 2 K.

■ File sur disque :

```
# sndradm -P
/dev/vx/rdsk/data_t3_dg/vol0 -> priv-
230:/dev/vx/rdsk/data_t3_dg/vol0
autosync: off, max q writes: 4096, max q fbas: 16384, async 
threads: 1, mode: async, blocking diskqueue: 
/dev/vx/rdsk/data_t3_dg/dq_single, state: replicating
```
Le volume de la file d'attente sur disque s'affiche (/dev/vx/rdsk/data\_t3\_dg/dq\_single). La taille de la file d'attente peut être déterminée en examinant la taille du volume.

**2. Tapez ce qui suit pour afficher la longueur de la file d'attente réelle et son** hwm**:**

# **dsstat -m sndr -d q** name q role qi qk qhwi qhwk data\_a5k\_dg/vol0 D net  $4$  13 5 118

où :

- qi est le nombre réel d'éléments dans la file d'attente
- qk est la taille totale réelle des données figurant dans la file d'attente (en Ko)
- qhwi est le nombre maximal d'éléments qui ont jamais figuré dans la file d'attente à un moment donné
- qhwk correspond aux données maximales en Ko qui ont jamais figuré dans la file d'attente à un moment donné
- **3. Pour afficher le résumé du streaming et les informations sur la file d'attente sur disque, tapez :**

# **dsstat -m sndr -r bn -d sq 2**

**4. Pour afficher davantage d'informations, exécutez** dsstat**(1SCM) avec d'autres options d'affichage.**

*Exemple de sortie de* dsstat *pour une file d'attente correctement dimensionnée*

**Remarque –** Cet exemple n'affiche qu'une partie de la sortie de la commande requise pour cette section ; la commande dsstat affiche en fait davantage d'informations.

La sortie suivante des statistiques du noyau dsstat(1SCM) affiche des informations sur la file d'attente asynchrone. Dans ces exemples, la file d'attente est correctement dimensionnée et n'est pas remplie. Cet exemple contient les paramètres et les statistiques suivants :

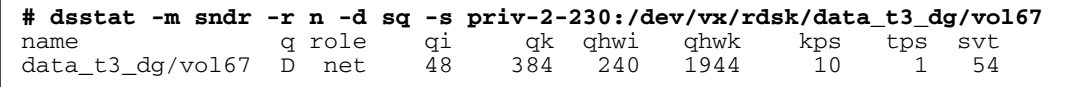

où :

- L'entrée qi signifie qu'un total de 48 transactions d'écriture ont été mises dans la file d'attente.
- L'entrée qk indique que 384 Ko ont été mis dans la file d'attente.
- L'entrée qhwi indique que la valeur hwm pour les éléments en file d'attente est de 240 éléments et qu'elle n'a pas encore été atteinte.
- L'entrée qhwk indique que la valeur hwm pour les données en file d'attente (en Ko) est de 1 944 et qu'elle n'a pas encore été atteinte.

En supposant que la taille du volume de file d'attente sur disque soit de 1 Go, ou 2 097 152 blocs de disque, la valeur hwm de 1 944 blocs est nettement endessous de 80% de remplissage. La file d'attente sur disque est correctement dimensionnée compte tenu de la charge d'écriture.

#### *Exemple de sortie de* dsstat *pour une file d'attente mal dimensionnée*

La sortie suivante des statistiques du noyau dsstat(1SCM) affiche des informations sur la file d'attente asynchrone, ici mal dimensionnée :

```
# sndradm -P
/dev/vx/rdsk/data_a5k_dg/vol0 -> priv-230:/dev/vx/rdsk/data_a5k_dg/vol0
autosync: off, max q writes: 4096, max q fbas: 16384, async threads: 2, mode: 
async, state: replicating
# dsstat -m sndr -d sq
name q role qi qk qhwi qhwk kps tps svt
data_a5k_dg/vol0 M net 3609 8060 3613 8184 87 34 57
k/bitmapdq/vol0 bmp - - - - - 0 0 0
```
Cet exemple indique les paramètres de file d'attente par défaut mais l'application écrit davantage de données que la file ne peut en gérer. La valeur qhwk de 8 184 Ko comparée à une valeur max q fbas de 16 384 blocs (8 192 Ko) indique que l'application se rapproche de la limite maximale autorisée de blocs de 512 octets. Il est possible que les prochaines opérations E/S ne soient pas mises dans la file d'attente.

Dans ce cas, augmenter la taille de la file d'attente constituerait une solution adéquate. Envisagez cependant aussi de renforcer la liaison réseau (par exemple en utilisant des interfaces de largeur de bande supérieure) pour obtenir des améliorations durables. Sinon, envisagez de prendre des copies ponctuelles des volumes et de répliquer les volumes en double. Reportez-vous au *Guide d'administration du logiciel Sun StorageTek Availability Suite 4.0 Point-in-Time Copy*.

En résumé :

- Si le débit de remplissage est inférieur ou égal au débit de vidage, la taille par défaut de la file d'attente est suffisante.
- Si le débit de vidage est inférieur au débit de remplissage, augmenter la taille de la file d'attente peut constituer une solution temporaire. Cependant, si les opérations d'écriture se poursuivent pendant une période prolongée, la file d'attente risque de se remplir.

### <span id="page-40-1"></span><span id="page-40-0"></span>Définition d'une taille adéquate pour une file d'attente asynchrone sur disque

Prenons l'exemple suivant. Dans cet exemple, iostat a été exécuté à intervalles d'une heure afin de constituer la charge d'E/S qui sera répliquée. La liaison est assumée être une liaison DS3 (45 méga-octets/s). Par ailleurs, on suppose que cette application utilise un unique groupe de cohérence et, par conséquent, qu'une unique file d'attente entre en jeu.

Après avoir recueilli les statistiques pendant 24 heures et en supposant qu'il s'agisse d'une journée type pour l'application en question, il est possible de déterminer le débit d'écriture moyen, le dimensionnement adéquat des files d'attente asynchrones, le décalage maximal que peut présenter le site distant au cours de la journée et si la bande passante réseau choisie est ou non adaptée à l'application.

| Heure           | kwr/s    | wr/s         | Débit réseau       | Expansion de la<br>file d'attente   | Taille de la<br>file d'attente |
|-----------------|----------|--------------|--------------------|-------------------------------------|--------------------------------|
|                 | А        | B            | C                  | $A/1000 -$<br>$C$ <sup>*</sup> 3600 |                                |
| 06h             | $\theta$ | $\mathbf{0}$ | $4 \text{ Mo/s}^1$ |                                     |                                |
| 07h             | 1000     | 400          | 4 Mo/s             |                                     |                                |
| 08h             | 2000     | 1000         | 4 Mo/s             |                                     |                                |
| 09h             | 2000     | 1000         | 4 Mo/s             |                                     |                                |
| 10 <sub>h</sub> | 4000     | 1800         | 4 Mo/s             |                                     |                                |

**TABLEAU 3-1** Exemple de détermination de la taille appropriée pour une file d'attente sur disque

| Heure                     | kwr/s            | wr/s | Débit réseau | Expansion de la<br>file d'attente | Taille de la<br>file d'attente |
|---------------------------|------------------|------|--------------|-----------------------------------|--------------------------------|
| 11h                       | 5000             | 2400 | 4 Mo/s       | 3,6 Go                            | 3,6 Go                         |
| 00h                       | 1000             | 400  | 4 Mo/s       | $-10$ Go                          |                                |
| 13h                       | 1200             | 600  | 4 Mo/s       |                                   |                                |
| 14h                       | 1000             | 500  | 4 Mo/s       |                                   |                                |
| 15h                       | 1200             | 400  | 4 Mo/s       |                                   |                                |
| 16h                       | 2000             | 600  | 4 Mo/s       |                                   |                                |
| 17 <sub>h</sub>           | 1000             |      | 4 Mo/s       |                                   |                                |
| 18h                       | 800              |      | 4 Mo/s       |                                   |                                |
| 19h                       | 800              |      | 4 Mo/s       |                                   |                                |
| 20h                       | 3200             | 1000 | 4 Mo/s       |                                   |                                |
| 21h                       | 8000             | 2500 | 4 Mo/s       | 14 Go                             | 14 Go                          |
| 22h                       | 8000             | 2500 | 4 Mo/s       | 14 Go                             | 28 Go                          |
| 23h                       | 1000             | 400  | 4 Mo/s       | $-10$                             | 18                             |
| 00h                       | $\boldsymbol{0}$ |      | 4 Mo/s       | $-14$                             | 4                              |
| 01h                       | $\boldsymbol{0}$ |      | 4 Mo/s       | $-14$                             |                                |
| 02h                       | $\theta$         |      | 4 Mo/s       |                                   |                                |
| 03h                       | $\boldsymbol{0}$ |      | 4 Mo/s       |                                   |                                |
| 04h                       | $\boldsymbol{0}$ |      | 4 Mo/s       |                                   |                                |
| 05h                       | $\boldsymbol{0}$ |      | 4 Mo/s       |                                   |                                |
| Bande passante<br>moyenne | $1,8$ Mo/s       |      |              |                                   |                                |

**TABLEAU 3-1** Exemple de détermination de la taille appropriée pour une file d'attente sur disque *(suite)*

1 méga-octets/seconde

Une fois le tableau rempli et la croissance et la taille de la file d'attente calculées, il est évident qu'une file d'attente de 30 giga-octets est suffisante. Bien que la file d'attente augmente considérablement et que, par conséquent, le site distant se retrouve désynchronisé, un cycle de travaux par lot en soirée garantit que la file sera vide aux heures de travail normales et que les deux sites seront synchronisés.

Cet exercice confirme également que la bande passante réseau est adéquate pour la charge d'écriture produite par l'application.

### <span id="page-42-1"></span><span id="page-42-0"></span>Configuration des threads de purge d'une file d'attente asynchrone

Le logiciel Sun StorageTek Availability Suite permet de définir le nombre de threads qui purgent la file d'attente asynchrone. Changer ce nombre permet plusieurs E/S par volume ou groupe de cohérence sur le réseau à un moment donné. Le logiciel Remote Mirror sur le nœud secondaire gère les écritures en ordonnant les E/S en utilisant les numéros d'ordre.

De nombreuses variables doivent être prises en compte au moment de déterminer le nombre de threads de purge de file d'attente le plus efficace pour une configuration de réplication donnée. Ces variables incluent le nombre d'ensembles ou de groupes de cohérence, les ressources système disponibles, les caractéristiques réseau et s'il y a ou non un système de fichiers. Si vous avez un petit nombre d'ensembles ou de groupes de cohérence, un grand nombre de threads de purge peut être plus efficace. Il est recommandé d'effectuer des tests simples ou des essais en définissant cette variable à des valeurs légèrement différentes pour déterminer le paramètre le plus efficace pour votre configuration.

Connaître la configuration, les caractéristiques du réseau et le fonctionnement du logiciel Remote Mirror peut faciliter la sélection adéquate du nombre de threads réseau. Le logiciel Remote Mirror utilise les RPC de Solaris (lesquels sont synchrones) à titre de mécanisme de transport. Pour chaque thread réseau, le débit maximal qu'un thread individuel peut atteindre est Taille E/S/durée aller-retour. Prenez le cas d'une charge de travail principalement composée d'E/S de 2 kilo-octets et d'une durée d'aller-retour de 60 millisecondes. Chaque thread réseau devrait être capable de :

 $2 Ko/0.060s = 33 Ko/s$ 

Dans le cas où il y aurait un seul volume ou plusieurs volumes appartenant à un seul groupe de cohérence, la valeur par défaut de deux threads réseau limiterait la réplication réseau à 66 Ko/s. Il est conseillé de revoir ce chiffre à la hausse. Si le réseau de réplication avait été prévu pour 4 Mo/s, alors, théoriquement, le nombre optimal de threads réseau pour une charge de travail de 2 Ko serait de :

 $(4.096 \text{ Ko/s})/(2 \text{ Ko}/0.060 \text{IO/s}) = 123 \text{ threads}$ 

Cela correspond à une capacité d'évolution linéaire. La pratique montre toutefois qu'ajouter plus de 64 threads réseau n'est nullement avantageux. Prenez le cas où il n'y aurait aucun groupe de cohérence et où 30 volumes seraient répliqués sur une liaison de 4 Mo/s, E/S 8 Ko. La valeur par défaut de 2 threads réseau par volume donnerait 60 threads réseau, et si la charge de travail était répartie de façon égale entre ces volumes, la bande passante théorique serait de :

60 \* (8 Ko/0,060 IO/s) = 8 Mo/s

Cette valeur est supérieure à la bande passante réseau. Aucun réglage n'est nécessaire.

Le paramètre par défaut pour le nombre de threads de purge de file d'attente asynchrone est de 2. Pour le changer, utilisez l'interface de ligne de commande sndradm avec l'option -A. La description de l'option -A est la suivante : sndradm -A spécifie le nombre maximal de threads qui peuvent être créés pour traiter la file d'attente asynchrone lorsqu'un ensemble est répliqué en mode asynchrone (valeur par défaut 2).

Pour déterminer le nombre de threads de purge qui sont couramment configurés pour servir une file d'attente asynchrone, utilisez la commande sndradm -P. Par exemple, vous pouvez voir que l'ensemble ci-dessous a deux threads de purge asynchrones configurés.

```
# sndradm -P
```

```
/dev/md/rdsk/d52 -> lh1:/dev/md/sdsdg/rdsk/d102
autosync: off, max q writes: 4096, max q fbas: 16384, async threads: 2, mode: 
async, group: butch, blocking diskqueue: /dev/md/rdsk/d100, state: replicating
```
Voici un autre exemple de l'utilisation de l'option sndradm -A, ici le nombre de threads de purge de file d'attente est porté à 3 :

<span id="page-43-2"></span># **sndradm -A 3 lh1:/dev/md/sdsdg/rdsk/d102**

## <span id="page-43-0"></span>Réglage du réseau

Le logiciel Remote Mirror s'immisce directement dans le chemin E/S du système, contrôlant tout le trafic pour déterminer s'il est dirigé sur des volumes Remote Mirror. Les commandes E/S ayant pour cible des volumes Remote Mirror sont suivies et la réplication de ces opérations d'écriture est gérée. Étant donné que le logiciel Remote Mirror se trouve directement dans le chemin E/S du système, il faut s'attendre à un certain impact au niveau des performances du système. Le traitement TCP/IP supplémentaire requis pour la réplication réseau consomme aussi des ressources CPU de l'hôte. Effectuez les procédures de cette section sur les hôtes Remote Mirror principal et secondaire.

### <span id="page-43-3"></span><span id="page-43-1"></span>Taille du tampon TCP

La taille du *tampon TCP* est le nombre d'octets dont le protocole de transfert autorise le transfert avant d'attendre un accusé de réception. Pour obtenir le débit maximal, il est capital d'utiliser des tampons d'envoi et de réception TCP de taille optimale pour la liaison que vous utilisez. Si les tampons sont trop petits, la fenêtre d'encombrement TCP ne s'ouvrira jamais complètement. Si les tampons du

destinataire sont trop grands, le contrôle de flux TCP s'interrompt et l'expéditeur risque de dépasser la capacité du destinataire entraînant la fermeture de la fenêtre TCP. Il est probable que cela survienne si l'hôte expéditeur est plus rapide que l'hôte récepteur. Les fenêtres trop grandes côté expédition ne sont pas un problème du moment que vous avez de la mémoire en excès.

**Remarque –** Augmenter considérablement la taille du tampon sur un réseau partagé peut avoir un impact sur la performance réseau. Pour plus d'informations sur le réglage de la taille, reportez-vous à la *Solaris System Administrator Collection*.

Le [TABLEAU](#page-44-0) 3-2 indique le débit maximal possible pour un réseau 100BASE-T.

<span id="page-44-0"></span>**TABLEAU 3-2** Débit réseau et taille des tampons

| Latence           | Taille du tampon = 24 Ko | Taille du tampon = 256 Ko |
|-------------------|--------------------------|---------------------------|
| 10 millisecondes  | $18,75 \text{ Mo/s}^1$   | $100$ Mo/s                |
| 20 millisecondes  | $9.38$ Mo/s              | $100$ Mo/s                |
| 50 millisecondes  | $3.75$ Mo/s              | $40$ Mo/s                 |
| 100 millisecondes | $1.88$ Mo/s              | $20$ Mo/s                 |
| 200 millisecondes | $0.94$ Mo/s              | $10$ Mo/s                 |

1 méga-octets/seconde

### Affichage et réglage de la taille des tampons TCP

Vous pouvez visualiser et régler la taille des tampons TCP à l'aide des commandes /usr/bin/netstat(1M) et /usr/sbin/ndd(1M). Les paramètres TCP dont le réglage est à envisager sont les suivants :

- tcp\_max\_buf
- tcp\_cwnd\_max
- tcp\_xmit\_hiwat
- tcp\_recv\_hiwat

Quand vous changez un de ces paramètres, redémarrez le logiciel Remote Mirror au moyen de la commande shutdown, afin de permettre au logiciel d'utiliser la nouvelle taille de tampon. Cependant, une fois que vous aurez arrêté et redémarré votre serveur, les tampons TCP reviendront à la taille par défaut. Pour conserver le changement effectué, définissez les valeurs dans un script de démarrage comme décrit plus loin dans cette section.

Réglage du réseau pour afficher les tampons TCP et les valeurs Les procédures suivantes permettent d'afficher les tampons et les valeurs TCP.

- ▼ Pour afficher tous les tampons TCP
	- **Pour afficher tous les tampons TCP, tapez ce qui suit :**

```
# /usr/sbin/ndd /dev/tcp ? | more
```
- ▼ Pour afficher les paramètres par nom de tampon
	- **Pour afficher les paramètres par nom de tampon, tapez ce qui suit :**

```
# /usr/sbin/ndd /dev/tcp tcp_max_buf
1073741824
```
**Cette commande indique une valeur de 1 073 741 824.**

<span id="page-45-0"></span>▼ Pour afficher la taille des tampons pour un socket

● **Utilisez la commande** /usr/bin/netstat**(1M) pour afficher la taille des tampons pour un socket réseau donné.**

Par exemple, affichez la taille du port 121, le port Remote Mirror par défaut :

```
# netstat -na |grep "121"
*.121 *.* 0 0 262144 0 LISTEN
192.168.112.2.1009 192.168.111.2.121 263536 0 263536 0 ESTABLISHED
192.168.112.2.121 192.168.111.2.1008 263536 0 263536 0 ESTABLISHED
# netstat -na |grep rdc
*.rdc *.* 0 0 262144 0 LISTEN
ip229.1009 ip230.rdc 263536 0 263536 0 ESTABLISHED
ip229.rdc ip230.ufsd 263536 0 263536 0 ESTABLISHED
```
La valeur de 263 536 indiquée dans cet exemple est la taille de tampon de 256 Ko. Elle doit être définie de façon identique sur les hôtes principal et secondaire.

▼ Pour définir et vérifier la taille de tampon dans un script de démarrage

**Remarque –** Créez ce script sur les hôtes principal et secondaire.

**1. Créez le fichier du script dans un éditeur de texte en utilisant les valeurs suivantes :**

```
#!/bin/sh
ndd -set /dev/tcp tcp_max_buf 16777216
ndd -set /dev/tcp tcp_cwnd_max 16777216
# increase DEFAULT tcp window size
ndd -set /dev/tcp tcp_xmit_hiwat 262144
ndd -set /dev/tcp tcp_recv_hiwat 262144
```
- **2. Enregistrez le fichier sous le nom** /etc/rc2.d/S68ndd **et fermez-le.**
- **3. Définissez les permissions et le propriétaire du fichier** /etc/rc2.d/S68ndd**.**

# **/usr/bin/chmod 744 /etc/rc2.d/S68ndd** # **/usr/bin/chown root /etc/rc2.d/S68ndd**

**4. Arrêtez puis redémarrez votre serveur.**

# **/usr/sbin/shutdown -y g0 -i6**

**5. Vérifiez la taille comme indiqué à la section « [Pour afficher la taille des tampons](#page-45-0)  [pour un socket](#page-45-0) », page 36.**

### <span id="page-46-1"></span><span id="page-46-0"></span>Utilisation des ports TCP/IP par Remote Mirror

Sur les nœuds principal et secondaire, le logiciel Remote Mirror écoute sur un port connu spécifié dans /etc/services le port 121. Le trafic d'écriture de Remote Mirror circule du site principal au site secondaire via un socket avec une adresse attribuée de façon arbitraire sur le site principal et l'adresse connue sur le site secondaire. La pulsation de surveillance de l'état de santé emprunte une autre connexion, avec une adresse attribuée de façon arbitraire sur le site secondaire et

l'adresse connue sur le site principal. Le protocole de Remote Mirror utilise les RPC SUN sur ces connexions.

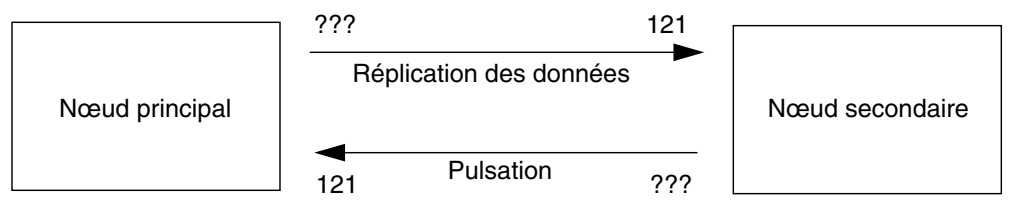

Le port 121 est l'adresse connue par défaut

**FIGURE 3-1** Utilisation des adresses de port TCP par le logiciel Remote Mirror

## <span id="page-47-0"></span>Port d'écoute TCP par défaut

Le port 121 est le port TCP par défaut réservé au démon sndrd de Remote Mirror. Pour changer le numéro de port, modifiez le fichier /etc/services en utilisant un éditeur de texte.

Si vous changez le numéro de port, vous devez effectuer cette opération sur tous les hôtes Remote Mirror (c'est-à-dire les hôtes principal et secondaire, tous les hôtes dans les configurations co-univoques, multi-univoques et multisaut). En outre, vous devez arrêter et redémarrer tous les hôtes concernés pour que le changement de numéro de port devienne effectif.

### <span id="page-47-1"></span>Utilisation de Remote Mirror avec un pare-feu

Étant que les RPC requièrent un accusé de réception, il faut ouvrir le *pare-feu* pour autoriser l'adresse de port connue à être soit dans le champ source soit dans le champ destination du paquet. Si cette option est disponible, veillez à configurer le pare-feu de sorte à autoriser aussi le trafic RPC.

Dans le cas du trafic de réplication d'écriture, les paquets destinés au site secondaire auront le numéro de port connu dans le champ de destination, les accusés de réception de ces RPC contiendront l'adresse connue dans le champ source.

En ce qui concerne la surveillance de l'état de santé, la pulsation aura pour origine le site secondaire avec l'adresse connue dans le champ de destination, et l'accusé de réception contiendra cette adresse dans le champ source.

## <span id="page-48-0"></span>Utilisation conjointe des logiciels Remote Mirror et Point-in-Time Copy

Pour assurer les niveaux d'intégrité des données et de performance système les plus élevés qui soient sur les deux sites dans le cadre d'un fonctionnement normal, il est recommandé d'utiliser le logiciel Remote Mirror conjointement avec le logiciel Sun StorageTek Availability Suite Point-in-Time Copy.

Une copie ponctuelle peut être répliquée sur un emplacement distant sur le plan physique, constituant une copie cohérente du volume dans le cadre d'un plan de reprise sur sinistre général. On parle alors de réplication par lots, le processus et les avantages de cette pratique sont décrits dans le guide des pratiques d'excellence : *Sun StorageTek Availability Suite Software–Improving Data Replication over a Highly Latent Link*.

La copie ponctuelle d'un volume secondaire Remote Mirror peut être établie avant de lancer la synchronisation de ce volume secondaire depuis le site principal (le site par lequel est hébergé le volume principal). La protection contre les pannes des volumes en double est assurée par l'utilisation du logiciel Point-in-Time Copy pour créer une copie ponctuelle des données répliquées sur le site secondaire avant de commencer la resynchronisation. Si une panne ultérieure survient pendant la resynchronisation, la copie ponctuelle peut être utilisée comme position de repli et il possible de reprendre la resynchronisation une fois cette panne ultérieure éliminée. Une fois que le site secondaire est complètement synchronisé avec le site principal, l'ensemble de volumes du logiciel Point-in-Time Copy peut être désactivé ou utilisé à d'autres fins, telles que la sauvegarde à distance, l'analyse de données à distance ou d'autres fonctions requises sur le site secondaire.

Les E/S du logiciel Point-in-Time Copy effectuées en interne pendant une activation, une copie ou une mise à niveau, peuvent endommager le contenu du volume en double sans nulle nouvelle E/S en provenance de la pile E/S. Lorsque cela se produit, l'E/S n'est pas interceptée dans la couche sv. Si le volume en double est aussi un volume Remote Mirror, le logiciel Remote Mirror ne verra pas non plus ces opérations E/S. Dans ce cas, les données modifiées par l'E/S ne seront pas répliquées sur le volume Remote Mirror cible.

Pour que la réplication puisse survenir, le logiciel Point-in-Time Copy peut être configuré pour offrir au logiciel Remote Mirror le bitmap modifié. Si le logiciel Remote Mirror est en mode de consignation, il accepte le bitmap et effectue une comparaison OR (ou) du bitmap du logiciel Point-in-Time Copy avec son propre bitmap pour ce volume, en ajoutant les changements du logiciel Point-in-Time Copy à sa propre liste de changements à répliquer sur le nœud distant. Si le logiciel Remote Mirror est en mode réplication pour le volume, il rejette le bitmap du

logiciel Point-in-Time Copy. Cela aura pour conséquence de faire échouer l'opération d'activation, copie ou mise à jour. Une fois le mode de consignation de Remote Mirro rétabli, l'opération du logiciel Point-in-Time Copy peut être retentée.

**Remarque –** Un ensemble de volumes Remote Mirror doit être en mode de consignation pour que le logiciel Point-in-Time Copy effectue avec succès une opération d'activation, de copie, de mise à jour ou de réinitialisation sur un volume miroir distant. S'il ne l'est pas, l'opération de copie ponctuelle Point-in-Time Copy échoue et le logiciel Remote Mirror signale que l'opération est refusée.

## <span id="page-49-1"></span><span id="page-49-0"></span>Configurations de réplication à distance

Le logiciel Remote Mirror vous permet de créer des ensembles de volumes counivoques, multi-univoques et multisaut.

- La réplication co-univoque permet de répliquer les données d'un volume principal sur plusieurs volumes secondaires résidant sur un ou plusieurs hôtes. Un volume principal et un volume secondaire donné constituent un ensemble de volumes. Par exemple, avec un volume principal et trois volumes sur hôtes secondaires, vous devez configurer trois ensembles de volumes : le volume principal A et le volume secondaire B1, le volume principal A et le volume secondaire B2 et le volume principal A et le volume secondaire B3.
- La réplication multi-univoque vous permet de répliquer des volumes sur plus de deux hôtes via plusieurs connexion réseau. Le logiciel prend en charge la réplication de volumes situés sur différents hôtes sur des volumes figurant sur un même hôte. La terminologie diffère de celle adoptée pour les configurations co-univoques, qui fait référence à des volumes.
- La réplication multisaut indique que le volume sur hôte secondaire d'un ensemble de volumes agit comme le volume sur hôte principal d'un autre ensemble de volumes. Dans le cas d'un volume sur hôte principal A et d'un volume sur hôte secondaire B, le volume sur hôte secondaire B apparaît comme le volume sur hôte principal A1 au volume sur hôte secondaire B1.

Toute combinaison des configurations ci-dessus est également prise en charge par le logiciel Remote Mirror.

## <span id="page-50-1"></span><span id="page-50-0"></span>Glossaire

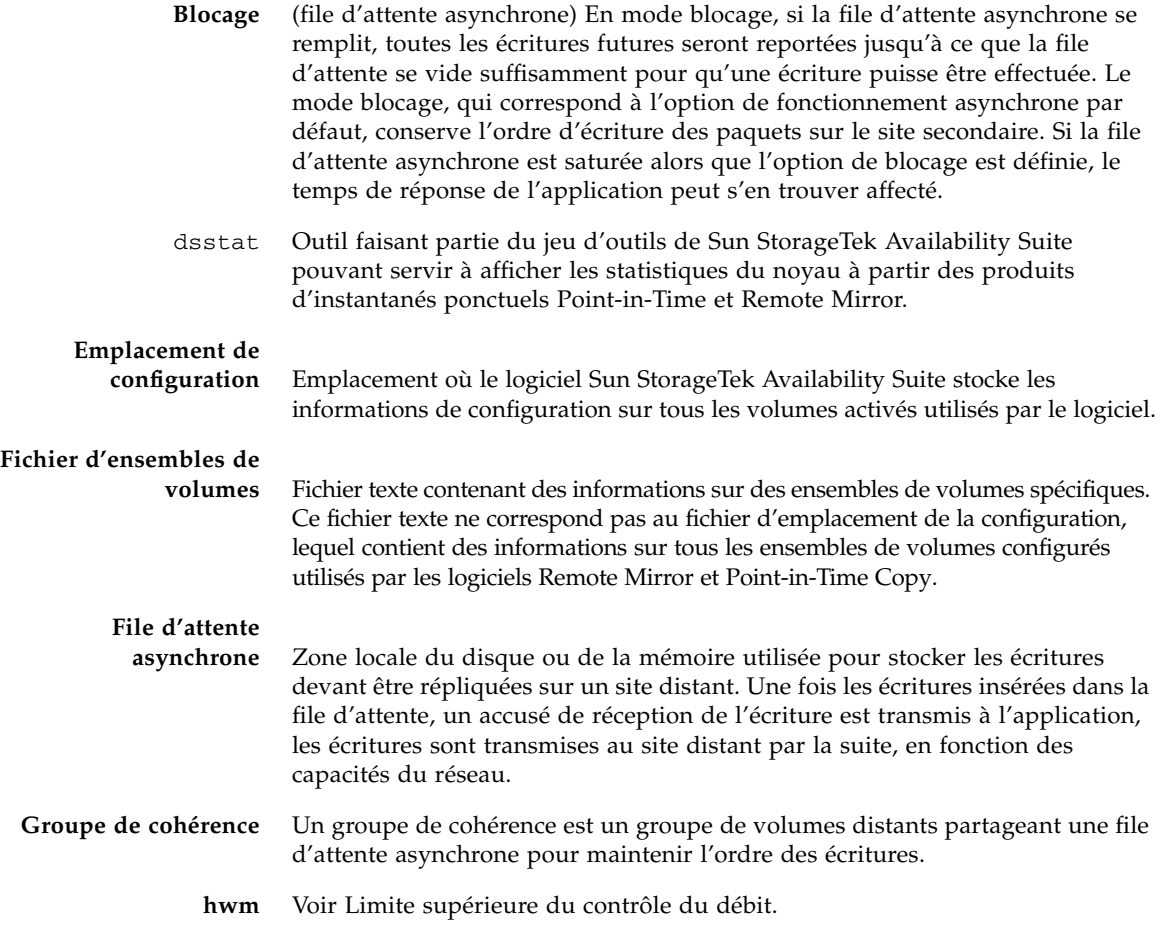

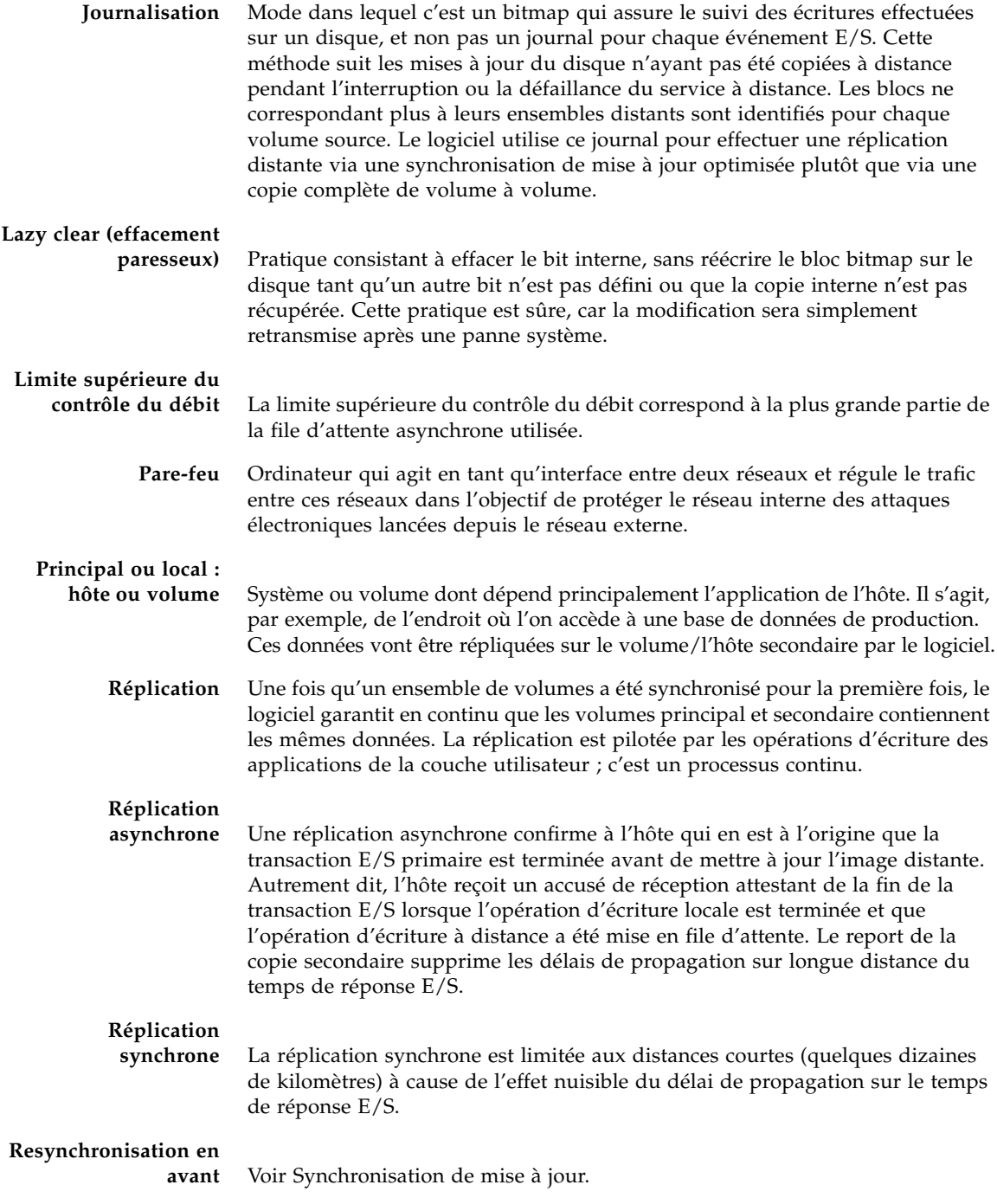

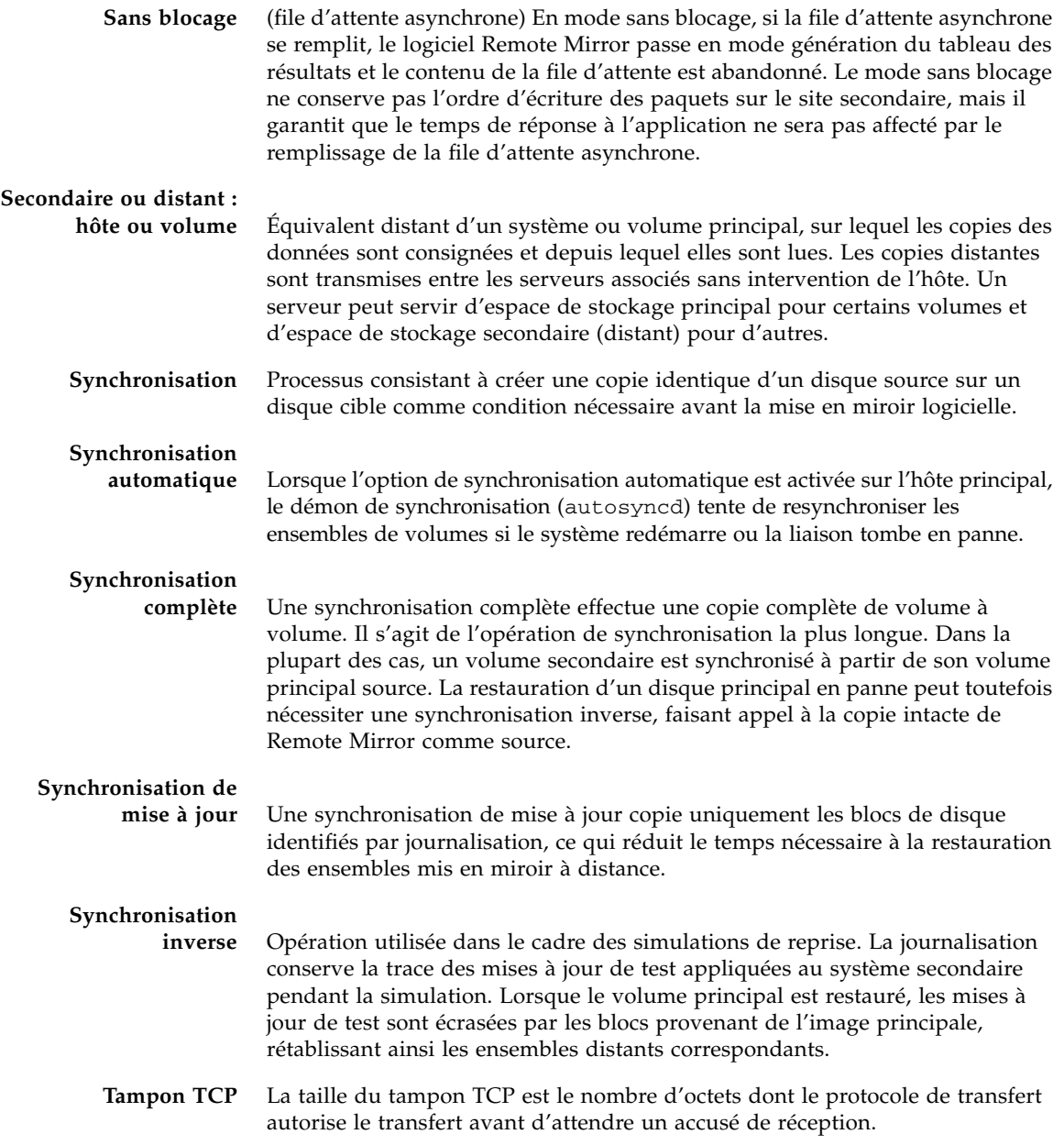

## Index

#### **Symboles**

/etc/hosts, [7](#page-16-3) /etc/nsswitch.conf, fichier [Modification,](#page-20-3) 11 /etc/services, fichier [Modification,](#page-19-1) 10 /usr/kernel/drv/rdc.conf, [11](#page-20-4)

### **A**

[Asynchrone, réplication,](#page-32-1) 23 Availability Suite, logiciel [Désinstallation,](#page-13-2) 4 [Installation,](#page-12-2) 3 [Mise à niveau,](#page-11-2) 2

#### **B**

Bitmap [Exigences,](#page-25-3) 16

#### **C**

Configuration [Adresses IPv6,](#page-16-4) 7 [Étapes,](#page-15-3) 6 [Fichier \(facultatif\),](#page-26-1) 17 [Fichiers,](#page-15-4) 6 [Post-installation,](#page-14-3) 5

#### **D**

[Désinstallation du logiciel Availability Suite,](#page-13-2) 4 [dscfgadm, utilitaire,](#page-23-2) 14

#### **F**

Fichier d'ensembles de volumes [Utilisation,](#page-26-2) 17 Fichiers /etc/hosts, [7](#page-16-5) /usr/kernel/drv/rdc.conf, [11](#page-20-5) File d'attente asynchrone [Configuration,](#page-36-2) 27 [Configuration de threads de purge,](#page-42-1) 33 [Définition de la taille,](#page-40-1) 31

#### **G**

[Groupes de cohérence,](#page-33-1) 24

#### **I**

Information de configuration [Sauvegarde,](#page-28-2) 19 [Installation du logiciel Availability Suite,](#page-12-2) 3 [Internet Protocol version 6 \(IPv6\),](#page-16-6) 7

#### **L**

Logiciel, paramètres [Modification,](#page-20-6) 11

#### **M**

[Mise à niveau du logiciel Availability Suite,](#page-11-2) 2

#### **P**

Post-installation [Configuration,](#page-14-3) 5

#### **R**

Réplication [Asynchrone,](#page-32-1) 23 [Configurations distantes,](#page-49-1) 40 [Distante,](#page-34-3) 25 [Synchrone,](#page-31-2) 22 [Réseau, réglage,](#page-43-2) 34 [TCP, taille du tampon,](#page-43-3) 34

#### **S**

Sun StorEdge [Configuration,](#page-14-3) 5 [Post-installation,](#page-14-4) 5 [Synchrone, réplication,](#page-31-2) 22

#### **T**

[TCP/IP, ports,](#page-46-1) 37

#### **V**

Volume bitmap [Emplacement conseillé,](#page-25-4) 16 [Taille requise,](#page-25-5) 16